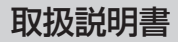

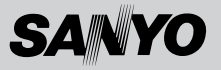

## ステレオデジタルボイスレコーダー

# 品番 **ICR-S240RM ICR-S250RM 保証書付**

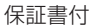

お買い上げいただきましてありがとうございました。

正しく安全にお使いいただくために、ご使用前に必ず取扱説明書をよくお 読みください。

お読みになったあとは"いつでも見られる所"に大切に保管してください。 なお、この取扱説明書は"保証書付"になっています。保証書は「お買い上げ 日」、「販売店」などの記入を必ず確かめ、販売店よりお受け取りください。

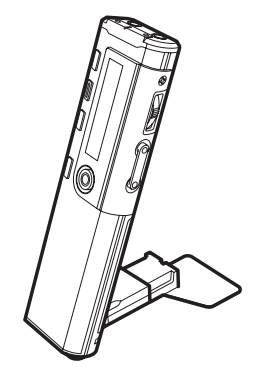

#### お客さまメモ

お買い上げの際にご記入ください。 お問い合わせの時などに便利です。

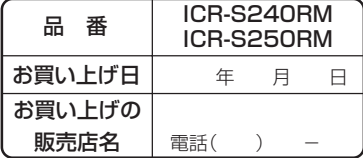

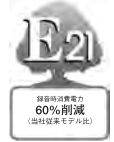

E21は、三洋電機が環境保全 を願い自らの基準で選定した 商品シリーズの愛称です。

## **もくじ**

## はじめに

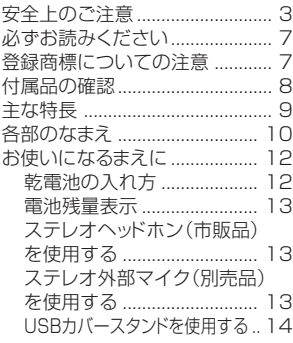

### 基本操作

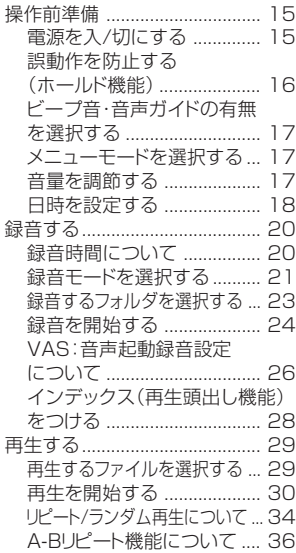

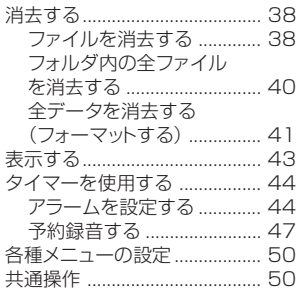

# 応用操作

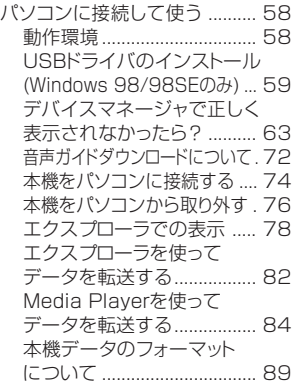

## その他

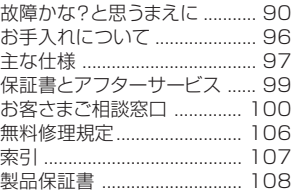

**2**

## **安全上のご注意**

ご使用の前に、この 「安全上のご注意」 をよくお読みのうえ正しく お使いください。

## 安全のため必ずお守りください。

### ■絵表示について

製品を安全に正しくお使いいただき、あなたや他の人々への危害 や財産への損害を未然に防止するために、いろいろな絵表示をし ています。その表示と意味は次のようになっています。内容をよく ご理解のうえ、本文をお読みください。

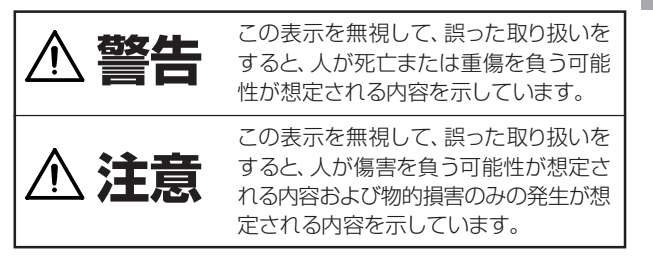

## ■絵表示の例

「注意(警告を含む)をうながす事項」 を示します。 「してはいけない行為(禁止事項)」を示します。

## 本体について

# **警告**

## ■分解・改造しない

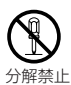

本機を分解、改造しないでください。 火災、感電の原因となります。内部の点検および修理は、お買い 上げの販売店にご依頼ください。

は じ め に

もくじ

安全上のご注意

## ■運転中は使用しない

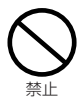

自動車、オートバイ、自転車などの運転をしながらヘッドホンや イヤホンなどを使用したり、細かい操作をしたり、表示画面を見 ることは絶対におやめください。交通事故の原因になります。 また、歩きながら使用するときも、事故を防ぐため、周囲の交通 や路面状況に十分にご注意ください。

### ■ 内部に水や異物を入れない、また風呂やシャワー室で使 用しない

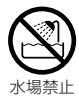

水や異物が入ると火災や感電の原因になります。

万一、水や異物が入ったときは、乾電池を抜き、お買い上げの販 売店にご相談ください。

### ■ 大音量で長時間続けて聞きすぎない

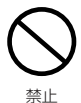

へッドホンやイヤホンで聞くときに耳を刺激するような大きな 音量で長時間続けて聞くと、聴力に悪い影響を与えることがあ りますのでご注意ください。

また、突然大きな音がでて耳を痛めることがありますのでボ リュームは徐々に上げるようご注意ください。

#### ■ 極端な温度条件のもとでは使用しない

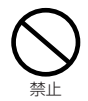

結露などによる火災や感電の原因になります。温度が5℃以下、 または35℃以上の場所では使用しないでください。

## ■ 置き場所に注意

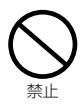

湿気、ほこりの多い場所や、油煙、湯気が当たる場所に置かない でください。火災、感電の原因となることがあります。 また、窓を閉めきった自動車の中や直射日光が当たる場所など 温度が高くなる場所に放置しないでください。火災、故障の原 因となることがあります。

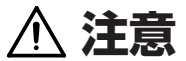

### ■ 電磁波の強い場所では使用しない

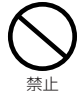

高圧ケーブルや携帯電話など、電磁波の強い場所やデバイス の近くでのメッセージ録音はノイズが入りますので避けてくだ 禁止 さい。

### ■クレジットカードなどをスピーカーに近づけない

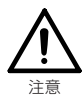

スピーカーには強力な磁石を使用していますので、時計、クレ ジットカード、磁気定期券、カセットテープ、ビデオテープなどの 磁気テープは本体のそばに置かないでください。 磁気データが壊れて使用できなくなることがあります。

## 乾電池について

# **注意**

## | 乾雷池は正しく入れる

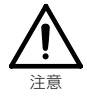

乾電池を入れるときはプラスとマイナスの向きに注意し、表示 通りに入れてください。

間違えると電池の破裂、液漏れにより、火災、けがや周囲を汚損 することがあります。

#### ■ 乾電池は充電しない

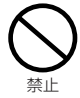

乾電池は充電しないでください。乾電池の破裂、液漏れにより、 火災、けがの原因となります。

### ■ ショートさせない

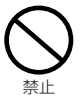

ネックレスなどの金属物といっしょにしないでください。 乾電池の液漏れや、発熱、破裂の原因になります。

は じ め に

## ■ 長時間入れたままにしない

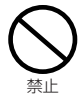

長時間(1週間程度)使用しないときは乾電池を取り出しておい てください。

乾電池からの液漏れにより、火災、けが、周囲を汚損する原因と なります。

#### ■ 使用しているときに乾雷池を抜かない

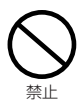

本体を使用しているときには乾電池を抜かないでください。 データが壊れたり、故障の原因になります。

### ■ 録音内容を消去するときは、電池残量の確認をする

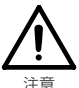

録音内容を消去するには、電池残量表示を確認してください。 消去の途中で電源が切れると、録音内容は消去できません。

#### 録音中に電池残量表示の目盛りがなくなったら

すぐに録音をやめて新しい乾電池に交換してください。

#### 乾電池が液漏れしたとき

液が本体内部に残ることがありますので、当社にご相談ください。液 が目に入ったときは、失明の原因になりますので、目をこすらず、す ぐに水道水などのきれいな水で充分に洗い、ただちに医師に相談し てください。液が身体や衣服についたときも、やけどなどの原因に なりますので、すぐにきれいな水で洗い流し、皮膚に炎症などの症 状がでたときには、医師に相談してください。

#### 電波障害自主規制について

この装置は、情報処理装置等電波障害自主規制協会(VCCI)の基 準に基づくクラスB情報技術装置です。この装置は、家庭環境で 使用することを目的としていますが、この装置がラジオやテレビ に近接して使用すると、受信障害を引き起こすことがあります。 取扱説明書に従って、正しい取り扱いをしてください。

#### 著作権について

放送やMD、CD、レコード、その他の録音物の音楽作品は、音楽 の歌詞、楽曲などと同じく、著作権法により保護されています。 あなたが録音したものは個人として楽しむなどの他は、著作権 法上、権利者に無断で使用することはできません。

### 必ずお読みください

本機の使用中、万一何らかの不具合により、録音の失敗および録音 内容(データ)の損失を防ぐために

1.録音前には必ず試し録音をしてください。

2.緑音データを他の機器にバックアップしてください。

本機の使用中での不具合によるデータ損失や機会損失などの補償 については、当社では責任を負いかねます。また、修理でのデータ消 去を伴う事項が発生しても補償については、当社では責任を負いか ねます。あらかじめご了承ください。

## 登録商標についての注意

- IBMおよびPC/ATは米国International Business Machines Corporationの登録商標です。
- Microsoft, Windows Media™およ びWindows® ロゴは米国およびその他の 国における米国Microsoft Corporation の商標または登録商標です。

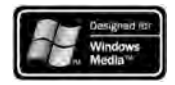

- Windows Media™ PlayerはMicrosoft Corporationの 商標または登録商標です。
- その他、本書で登場するシステム名、製品名は一般に各開発 メーカーの商標あるいは登録商標です。なお、本文中では™、 ® マークは明記していません。

## **付属品の確認**

箱から出し、付属品がそろっているか確認してください。

● ステレオデジタルボイス レコーダー本体 ....................... 1

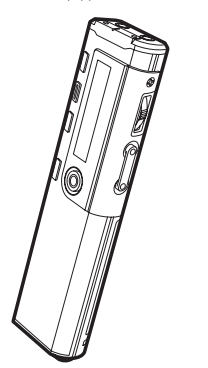

● 専用USB接続ケーブル .......... 1

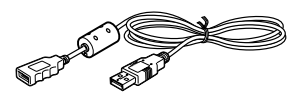

● USBカバースタンド ............... 1

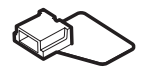

● 単4形アルカリ乾電池.............. 1 ● 本書(保証書付)....................... 1 ● 基本操作ガイド ........................ 1 ● CD-ROM ................................. 1

付属のソフトウェアについて

- □ 権利者の許諾を得ることなく、本機に付属のソフトウェアおよび取扱説 明書の内容の全部または一部を複製すること、およびソフトウェアを賃 貸することは、著作権法上禁止されています。
- □本機に付属のソフトウェアを使用したことによって生じた金銭上の損 害、逸失利益、および第三者からのいかなる請求などにつきましても、 当社は一切その責任を負いかねます。

□ 万一、製造上の原因による不良がありましたらお取り換えいたします。

- □本機に付属のソフトウェアの什様は、改良のため予告なく変更すること がありますが、ご了承ください。
- □ 本機に付属していないソフトウェアを使用した際の動作は保証してお りません。

※CD-ROMをオーディオ用プレーヤーでは再生しないでください。

## **主な特長**

#### 128MBまたは64MBメモリ内蔵で高音質長時間録音可能!

- ICR-S250RMは128MBのメモリ内蔵で、MP3音声 データで約17時間10分(録音モード:LP時)の録音が 可能です。また、ICR-S240RMは64MBのメモリ内蔵 で、MP3音声データで約8時間35分(録音モード:LP 時)の録音が可能です。
	- 録音モードについては20ページの「録音時間につい て」を参照。
- 内蔵のステレオマイクでステレオ録音ができます。
- WMA(Windows Media Audio)の再生ができます。

#### パソコンと接続可能! 2

1

- USBドライバ不要で、簡単にパソコンに接続できます。 (Windows98/98SEは専用USBドライバのインス トールが必要となります。 →59ページ「USBドライバの インストール」参照)
- フロッピーディスクなどの代わりとしてパソコンデータ の一時保存にも使えます。
- 本機で作成した音声ファイルはパソコンで再生できま す。

(MP3が再生可能なWindows Media Playerなどの ソフトウェアをインストールする必要があります。)

※ 本書は製品開発に先がけて印刷されており、その後性能改善や操作性 向上のため製品仕様の一部が変更となることがあります。その場合は 製品自体の仕様が優先されます。

は じ め に

付属品の確認

主な特長

## **各部のなまえ**

くわしくは、( )内のページをご覧ください。

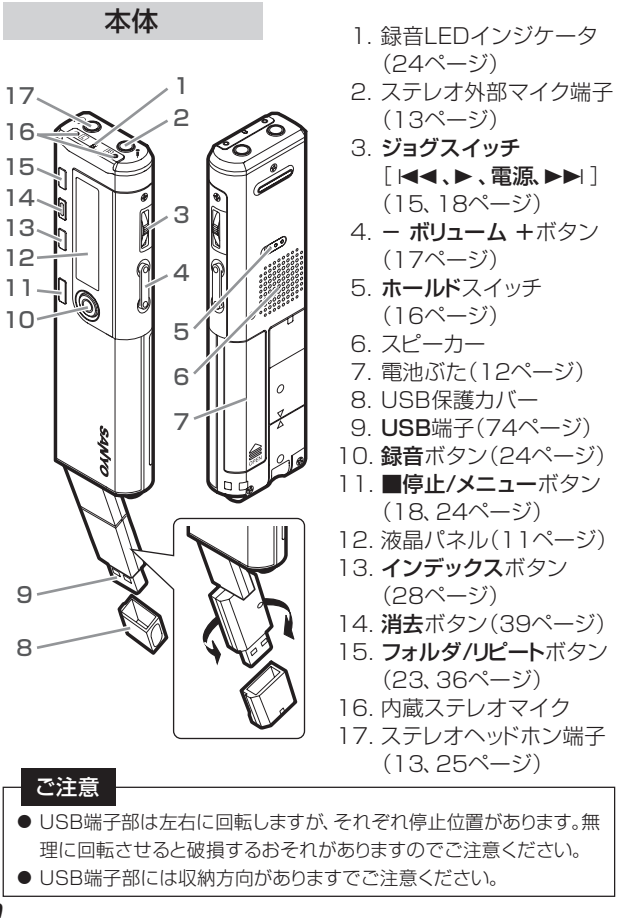

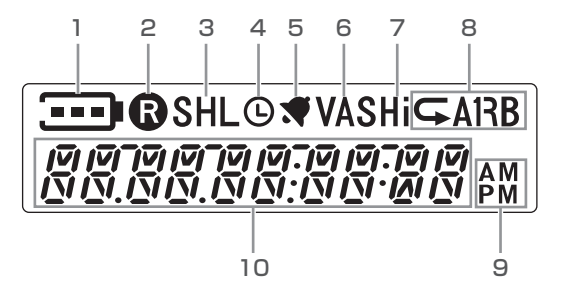

- 1. 電池残量
- 2. 録音表示
- 3. 録音モード (SHQ, HQ, SP, LP)
- 4. タイマー
- 5. アラーム
- 6. VAS(音声起動録音)
- 7. マイク感度 (HI, LO)
- 8. リピート/A-Bリピート/ランダム
- 9. AM/PM表示
- 10. 各種情報表示

※ 本機はお買い上げ時に音声ガイドの設定が"ON"になっていますので 各種操作時には音声ガイドで案内します。 以降、音声ガイドの音声をCい『」で表示しています。

は じ め

## **お使いになるまえに**

## 乾電池の入れ方

■ 乾電池ぶたの開け方/乾電池の入れ方

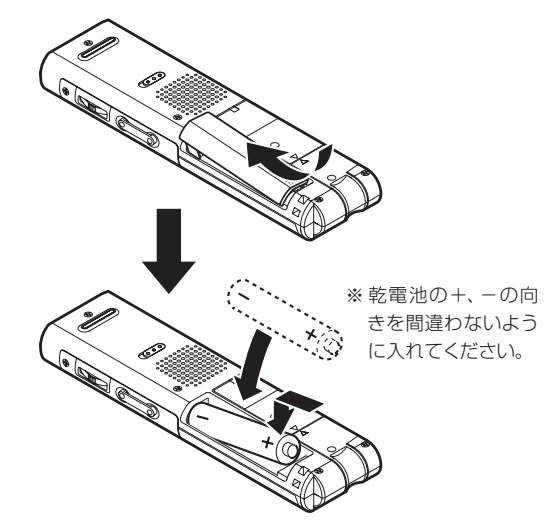

#### ■ 乾電池ぶたの閉め方

乾電池ぶたを図のような位置に合わせた後、矢印の方向へ押し下げるよ うにスライドさせて乾電池ぶたを閉めます。

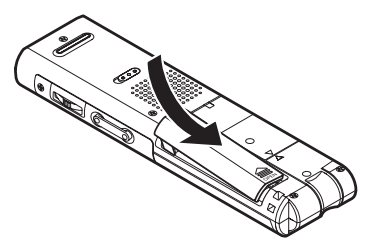

## 電池残量表示

電池残量は、液晶パネルの電池残量表示で確認してください。

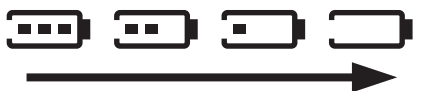

#### 電 池 残 量

#### 電池残量表示が –– を点灯したら

『電池を交換してください』

新しい単4形アルカリ乾雷池に交換してください。

"LO bAT"表示後 液晶パネル表示消灯 ––––––▶ 雷池切れ

#### ご注意

- 乾電池は、温度が5℃~35℃の環境でご使用ください。特に、夏の車内 には放置しないでください。
- 使いきった乾電池は各地方自治体の指示(条例)に従って処分してくだ さい。
- 録音中、録音一時停止中、再生中、消去中、フォーマット中に乾電池を抜 くと、ファイルが壊れる可能性があります。
- 録音中、録音一時停止中に乾電池を抜くと、録音内容は保存されませ ん。
- 付属の乾電池はモニタ用ですので、寿命が短いことがあります。

## ステレオヘッドホン(市販品)を使用する

ステレオヘッドホン端子に差し込んでください。ステレオヘッドホン を差し込むと、スピーカーから音は出ません。

## ステレオ外部マイク(別売品)を使用する

ステレオ外部マイク端子に差し込んでください。ステレオ外部マイクを 差し込むと、内蔵マイクははたらきません。 (注文番号:645 056 9692)

は じ め

## USBカバースタンドを使用する

付属のUSBカバースタンドを使うと、本機を立てて安定した状態で 会議を録音したり、音楽を聞いたりすることができます。

1. USB保護カバーを取り外します。

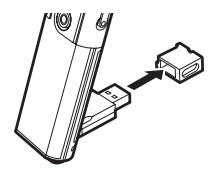

2. 付属のUSBカバースタンドを取り付ける。

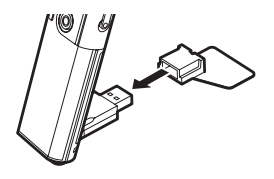

#### ご注意

- 本機を立てた状態で使用する場合は、必ずUSBカバースタンドを取り 付けてください。USBカバースタンドを取り付けずに本機を立てた状 態にすると不安定になり、倒れて故障の原因になることがあります。
- 取り外したUSB保護カバーは、無くさないように大切に保管してくだ さい。また、子供の手の届かない場所に保管してください。もし飲み込 んでしまった場合は、ただちに医師に相談してください。

## **操作前準備**

## 電源を入/切にする

ジョグスイッチ(電源)を押します。

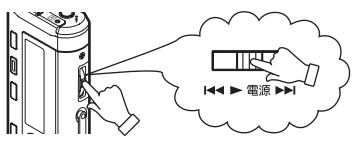

液晶パネルのバックライトが点灯 し、"HELLO"と表示されて電源が 入り、電源を切る前に選択していた ファイル番号と再生総時間が表示 されます。(レジューム機能) ご購入後初めて電源を入れた時や

カレンダー設定が初期化されてい た時は、液晶パネルに初期化され たカレンダーが点滅表示します。

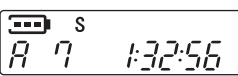

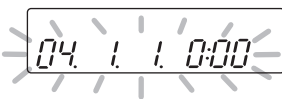

メニューモードよりカレンダーを設定してください。

(18ページ"日時を設定する"参照)

● ■停止/メニューボタンを押すと点滅しているカレンダーが確定します。

● バックライトの"ON"、"OFF"を選択できます。初期設定では"ON"に設定 されています。 56ページ「各種メニューの設定 - バックライト」参照。

再度ジョグスイッチ(電源)を2秒以上押すと、"-byE-"と表示され、 電源が切れます。

#### オートパワーオフ機能

- 電源が入った状態で、約15分間放置しておくと、自動的に雷 源が切れます。
- 録音一時停止中に、約15分間放置しておくと、録音していた ファイルを作成した後、電源が切れます。

お使いになるまえに

基 本 操 作

操 作 前 準 備

#### レジューム機能

電源を切る前に選択していたファイル番号と、再生を停止させた 位置を記憶しています。次に電源を入れたときは同じ位置で停止 していますので、続きから再生を開始することができます。

● フォルダを切り換えたり、パソコンに接続あるいは電源が入っている状 態で電池を抜くとレジューム機能は解除されます。

### 誤動作を防止する(ホールド機能)

録音または再生中などに誤ってボタンを押し、動作を中断してしま うことを防ぎます。

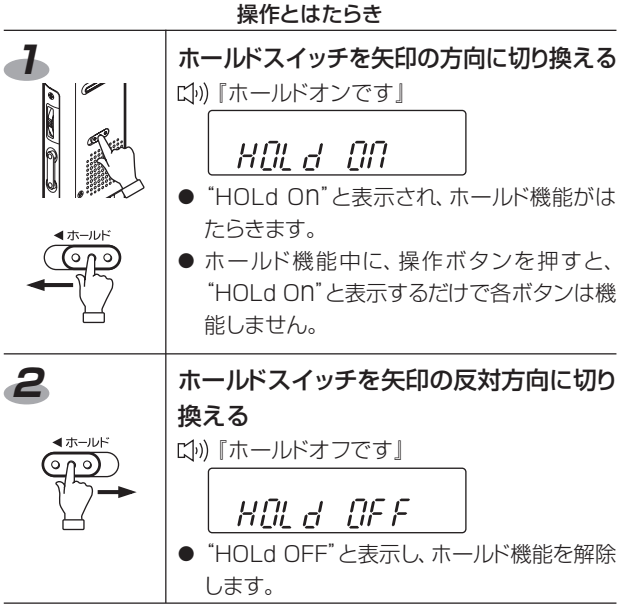

● 本機をカバンやポケットに入れているときは、誤動作を防止するために ホールド機能を"On"にしておくことをおすすめします。

**16**

## ビープ音・音声ガイドの有無を選択する

ボタンを押したときのビープ音・音声ガイドの有無を選択できます。 初期設定では音声ガイドが有効になっています。 54ページ「各種メニューの設定 - BEEP音設定」参照。

※全データを消去(フォーマット)すると音声ガイドも消去されます のでご注意ください。

#### メニューモードを選択する

メニュー項目はシンプルとエキスパートの二つの表示方法を選択す ることができます。

シンプルメニューモード: 基本的なメニュー項目のみを表示します。 エキスパートメニューモード: すべてのメニューを表示します。初期 設定に設定しています。

57ページ「各種メニューの設定 - メニューモード」参照。

※ 以降の各種メニューの設定はエキスパートメニューモードを基本として説 明しています。

そのため、シンプルメニューモードで各種メニューの設定をする場合、表 示や設定の手順が異なりますが表示をもとに操作してください。

#### 音量を調節する

● 録音・再生・停止中にー ボリューム +ボタンを押すと、下の画面 が表示され音量を調節することができます。

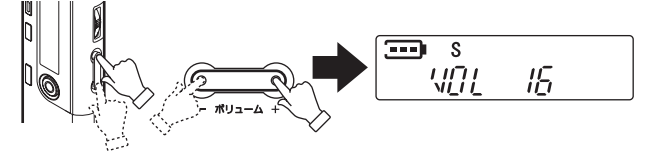

音量レベル0~20の範囲で調節できます。

基 本 操 作

操 作前準備

## 日時を設定する

アラーム機能や予約録音機能を使用するためには、本機の時計を合 わせておく必要があります。また、録音を開始する前に、日時の設定・ 確認をおこなってください。

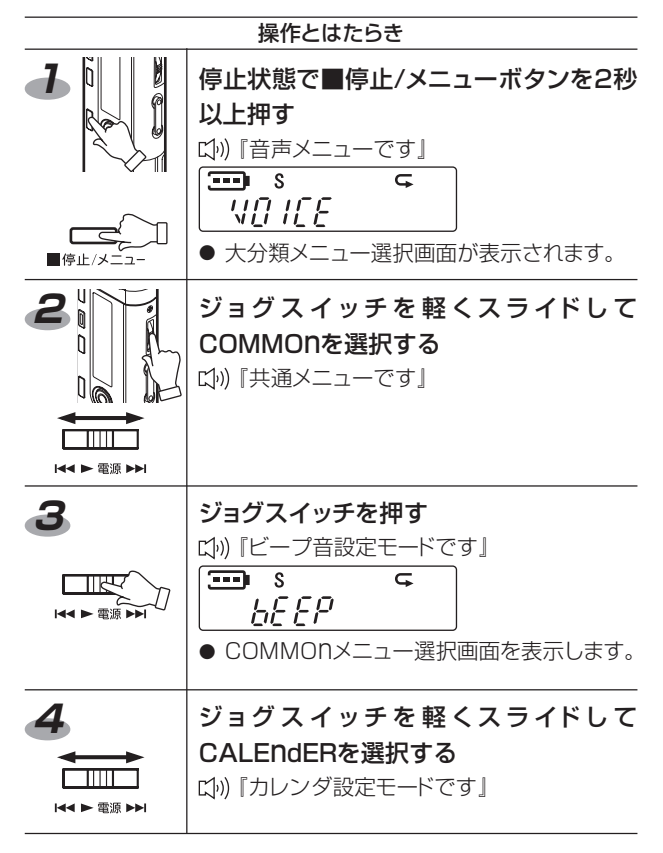

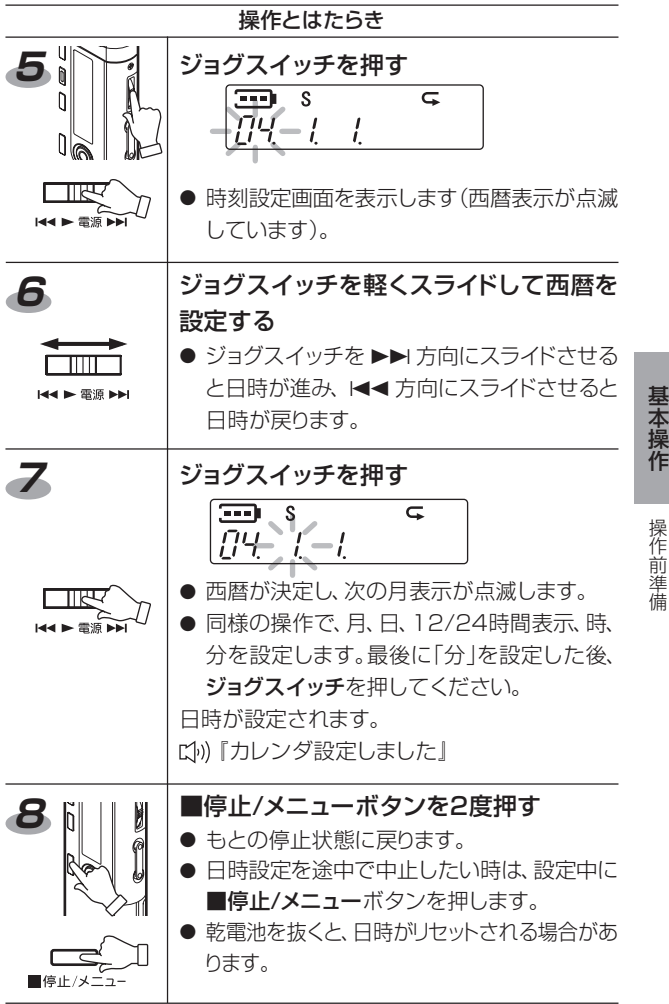

## **録音する**

風の強い場所など、環境によって録音状態が変わります。 必ず事前に試しに録音して正常に録音できることを確認してくださ い。

#### ご注意

録音中に本機を持ち替えたり、ボタンなどを押こすると、不要な音を録音 してしまう場合がありますので、ご注意ください(外部マイクを使用する と、不要な音が録音されにくくなります)。

## 録音時間について

録音可能時間は録音モード(音質レベル)によって変化します。録音 モードには、SHQ(スーパーハイクオリティモード)・HQ(ハイクオリ ティモード)・SP(スタンダードモード)・LP(ロングモード)の4種類 があり、初期設定ではスタンダードモードになっています。 録音モードと録音可能時間の関係を以下に示します。

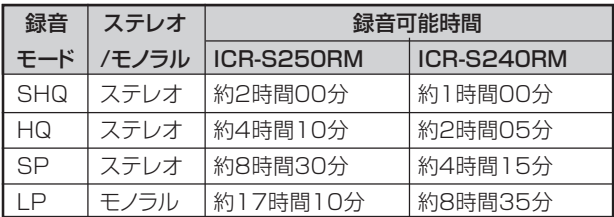

音質を優先される場合はSHQ、通常の場合はHQまたはSP、録音 時間優先の場合はLPをお選びください。

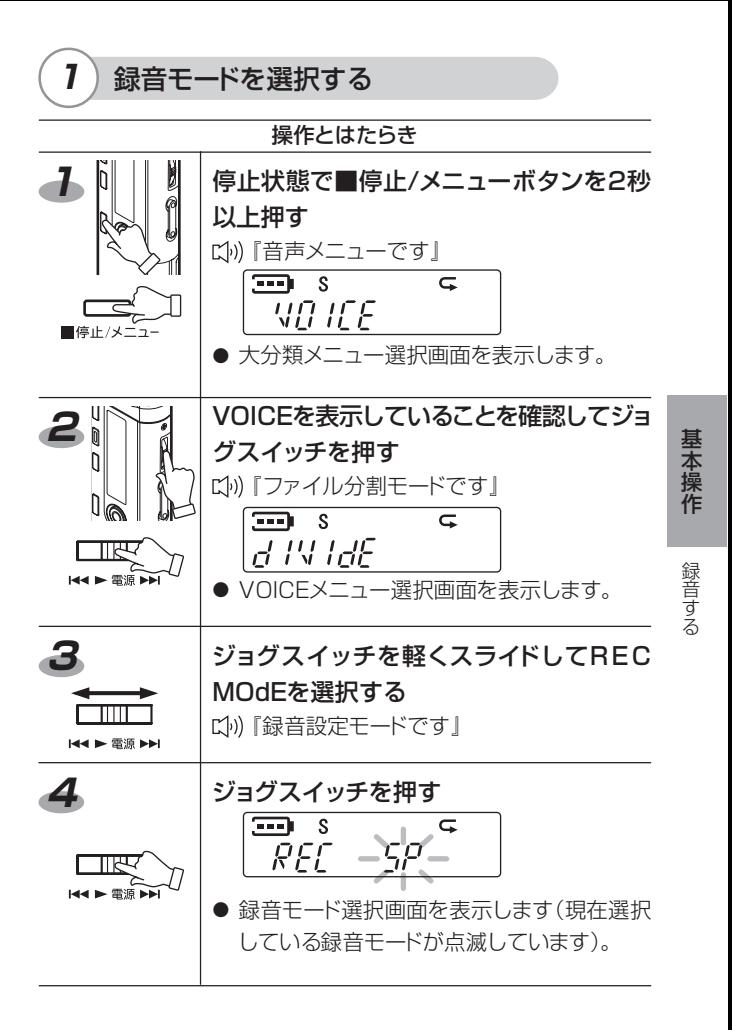

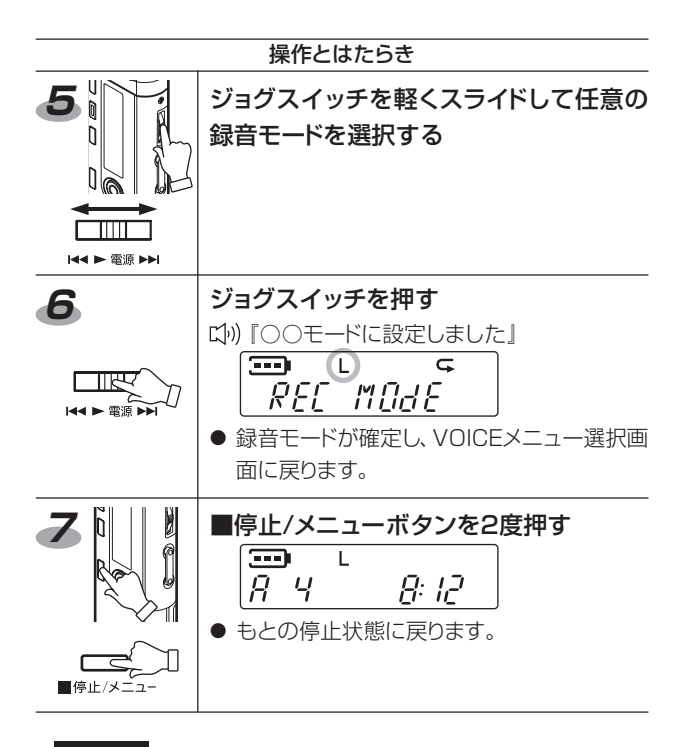

#### ご注意

各録音モードの最大録音時間とは別に、本機で録音できる最大ファイル数 は1フォルダにつき99ファイルとなります。録音残時間が残っていても、 100以上のファイルを録音することはできません。100ファイル目を録 音しようとすると"FILE FULL"と表示されます。空いているフォルダに 切り換えるか、不要なファイルを消去してください。

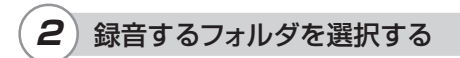

フォルダ/リピートボタンを押して、録音するフォルダ(A・b・C・d)を 選択します。

**【livi)『bフォルダ』** 

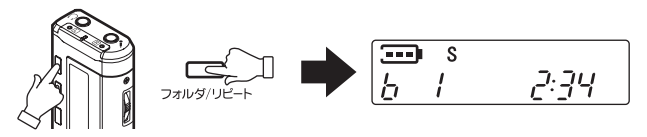

● A·b·C·d·Mが切り換わります。

#### ご注意

フォルダを切り換えると、A・b・C・dの次にMフォルダを表示しますが、M フォルダを選択して録音した場合、自動的にAフォルダに録音します。A フォルダの内容が一杯のときは録音されません。

録音する

基 本 操 作

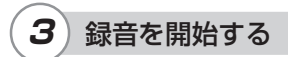

録音ボタンを押します。

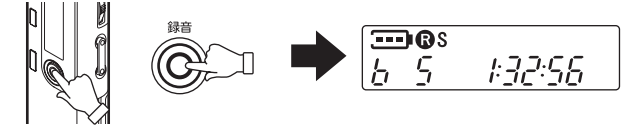

録音LEDインジケータが点灯して液晶パネルに" Q "を表示し、録 音を開始します(以降、録音モードはスタンダードモードで説明しま す)。

録音残時間を表示します。

- 自動的に録音日時も記録されます。
- 録音LEDインジケータの"ON"、"OFF"を選択できます。初期設定では "ON"に設定されています。

56ページ「各種メニューの設定 - 録音LED」参照。

#### 録音を停止するには

■停止/メニューボタンを押します。

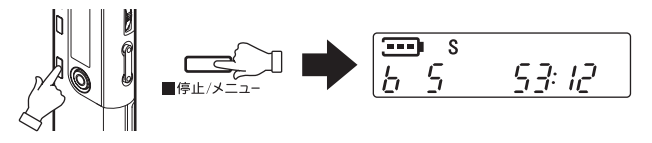

再生総時間を表示し、録音したファイルの先頭に戻ります。

録音を一時停止するには

録音中に録音ボタンを押します。

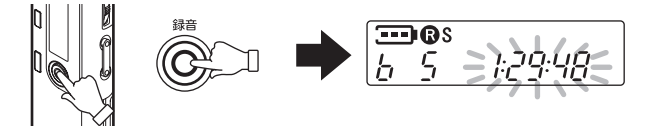

録音残時間が点滅します。 再度録音ボタンを押すと、録音を再開します。

録音内容をモニターするには

ステレオヘッドホン端子にステレオヘッドホンを差し込みます。その 状態で録音を開始すると、録音している内容をステレオヘッドホン から聞くことができます。- ボリューム +ボタンを押すと、モニター 中にステレオヘッドホンから聞こえてくる音量を調節できます。

#### - 緑音(マイク)感度の設定 -

本機では録音感度(HI/LO)の設定ができます。 状況に合わせて感度の切り換えをおこなってください。 (52ページ「各種メニューの設定 - マイク感度」参照)

本 操 作

基

録音する

## VAS:音声起動録音設定について

VASとは、録音状態で音声を感知したときに自動的に録音を開始 し、音声が一定のレベル以下になると録音が自動的に一時停止する という機能です。

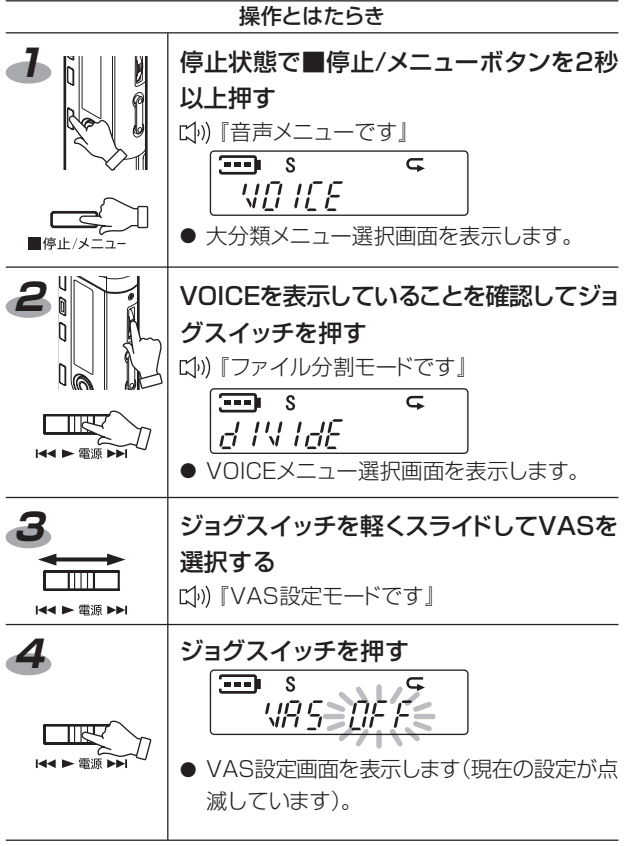

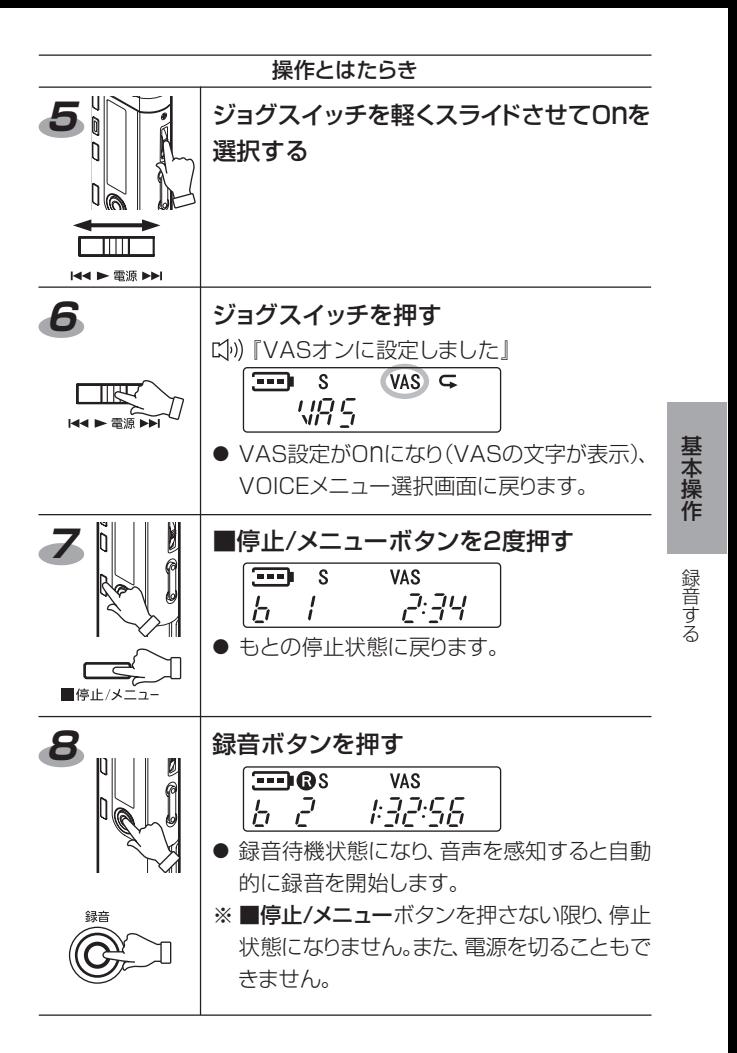

#### マイクセンサーの感知レベル

VAS機能をONに設定している場合は、録音中にジョグスイッチを軽くス ライドして、マイクセンサーの感知レベルを設定することができます。 VASの感知レベルは「VAS:1~VAS:5」の範囲で、数値を画面表示しま す(初期値=3)。

数値が高い方が小さな音でも起動しやすくなりますが、雑音の多いところ では、逆に録音が止まらない場合があります。

録音感度を「高」または「低」に切り換えて、ご使用の目的に合わせてVAS レベルを調整してください。

● 小さな音声のときは、この機能が働かない場合があります。大切な録音 をする場合は、VAS機能を「OFF」にしてください。

※ 録音中にボタンなどを押すと、その音を録音してしまう場合がありま すので、ご注意ください(外部マイクを使用すると、ボタンを押す音な どが録音されにくくなります)。

### インデックス(再生頭出し機能)をつける

録音中にインデックスボタンを押すと、「IndEX 1 |を表示してその 箇所にインデックスマークがつき、そのまま録音を続けることがで きます。再生時に頭出しするときに便利です。

ひとつのファイルに対して、32箇所までのインデックスマークをつ けることができますが、個々のインデックスマークを消去すること はできません。

インデックス機能を使うには33ページの「インデックスサーチする には」をご覧ください。

※33箇所目のインデックスマークをつけようとすると「IndEX FULL」と表示されます。

## **再生する**

## **1** 再生するファイルを選択する

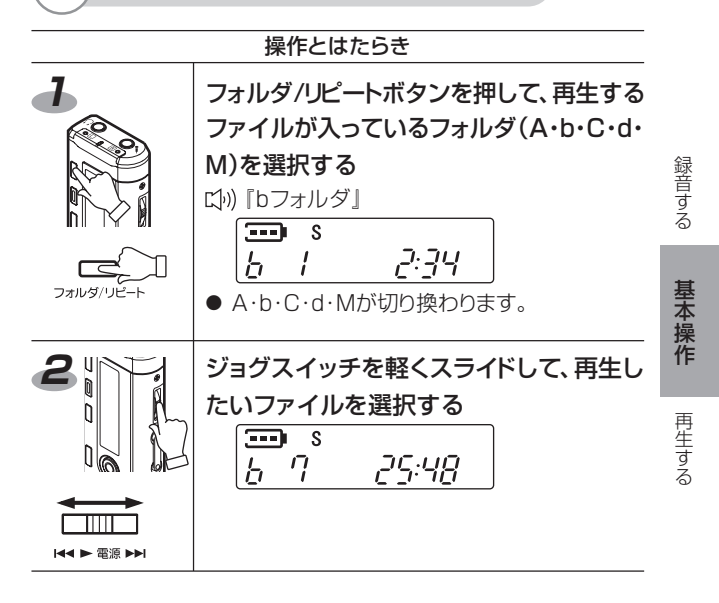

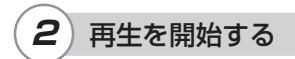

ジョグスイッチを押します。

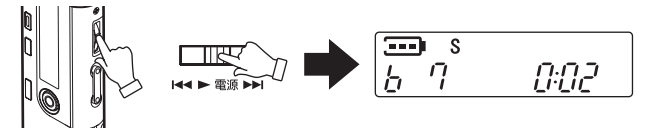

再生を開始します。 再生中はファイル番号と再生経過時間を表示します。 A~dフォルダでの再生は、最後のファイルを再生後、停止します。 Mフォルダ内の音楽ファイルの再生については43ページをご覧く ださい。

#### ご注意

- 容量の大きいファイルは、ボタンを押してから動作するまでの時間が 少しかかることがあります。ファイル数が極端に多い場合も、ボタンを 押してから動作するまでの時間が少しかかることがあります。
- MP3·WMAファイルによっては、再生時間表示と実際の再生時間が異 なることがあります。
- MP3·WMA形式のファイルでも、本機で正常に再生できない場合が あります。

再生を途中で停止するには

■停止/メニューボタンを押します。

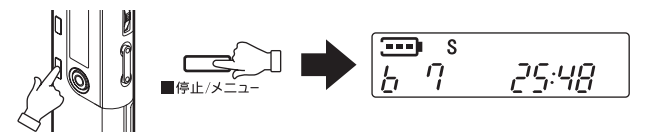

再生していたファイル番号とファイルの再生総時間を表示します。 ジョグスイッチを押すと、続きから再生を再開します。

再生スピードを切り換えるには

A~dフォルダ内の音声ファイル、Mフォルダの音楽ファイルを再生 中は、再生スピードを切り換えることができます。

再生中に、ジョグスイッチを押します。

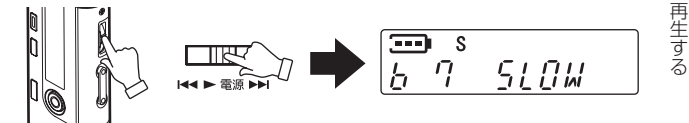

ジョグスイッチを押すたびに以下の順に切り換わります。 「遅い(SLOW表示)」... ゆっくりしたスピードで再生 (標準の約0.75倍速) ↓ 「速い(FAST表示)」..... 速いスピードで再生(標準の約1.2倍速) ↓ 「標準(再生中表示)」

- 再生を停止すると、再生スピードは標準スピードに戻ります。
- WMAファイルでモノラル録音されたものは再生スピードの切り換えはで きません。標準スピードで再生されます。
- ファイルによっては正常に再生できない場合があります。

基 本 操 作 再生中に、ジョグスイッチを K → または ▶▶ 方向にスライドして、 2秒以上押し続けます。

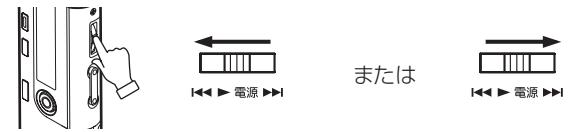

現在再生しているファイルを早送り・早戻しします。

#### ■ 早送り(▶▶)

ファイルの最後まで早送りすると、次のファイルの先頭から早送 り再生を続けます。

最終ファイルの早送り再生終了後、A~dフォルダ内の音声ファイ ルを早送り中は停止状態になり、Mフォルダ内の音楽ファイルを 早送り中は最初のファイルの先頭から早送り再生を続けます。

#### ■ 早戻し (k<)

ファイルの先頭まで早戻しすると、そのひとつ前のファイルの最 後から早戻し再生を続けます。

先頭のファイルの早戻し再生終了後、A~dフォルダ内の音声 ファイルを早戻し中は停止状態になり、Mフォルダ内の音楽ファ イルを早戻し中は最後のファイルの最後から早戻し再生を続け ます。

早送り・早戻し再生中、ファイルの音声は出力されます。

#### ジョグスイッチから指をはなします。

早送り・早戻し再生を解除し、通常再生に戻ります。

● ジョグスイッチをスライドして押し続けると、早送り・早戻し再生 の速度は順次変わっていきます。

再生または停止中に、ジョグスイッチを K → または ▶▶ 方向にス ライドします。

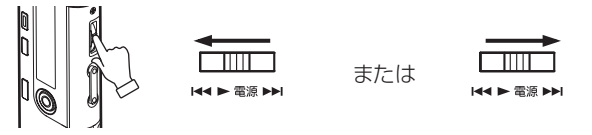

車続でファイル送り・戻しをするには、停止中にジョグスイッチを K< または ▶▶ 方向にスライドして、押し続けます。

停止中にファイルを選択した場合は、ジョグスイッチを押して再生 を開始してください。

● 再生中にジョグスイッチを K< 方向にスライドすると再生中の ファイルの頭に戻り再生します。

インデックスサーチするには

再生中に、インデックスボタンを押します。

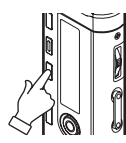

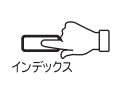

次のインデックスマーク(28ページ)をサーチし、その箇所から再 生します。

- 前のインデックスマークに戻ることはできません。
- ファイルにインデックスマークが付いていない場合は、 インデッ クスボタンを押しても何も動作せずにそのまま再生が続きます。

基 本 操 作

再生する

## リピート/ランダム再生について

Mフォルダ内の音楽ファイルを再生するときに、1つのファイルまた はすべてのファイルを繰り返し再生することができます。また、すべ てのファイルを順不同に並べ換えて繰り返し再生することもできま す。

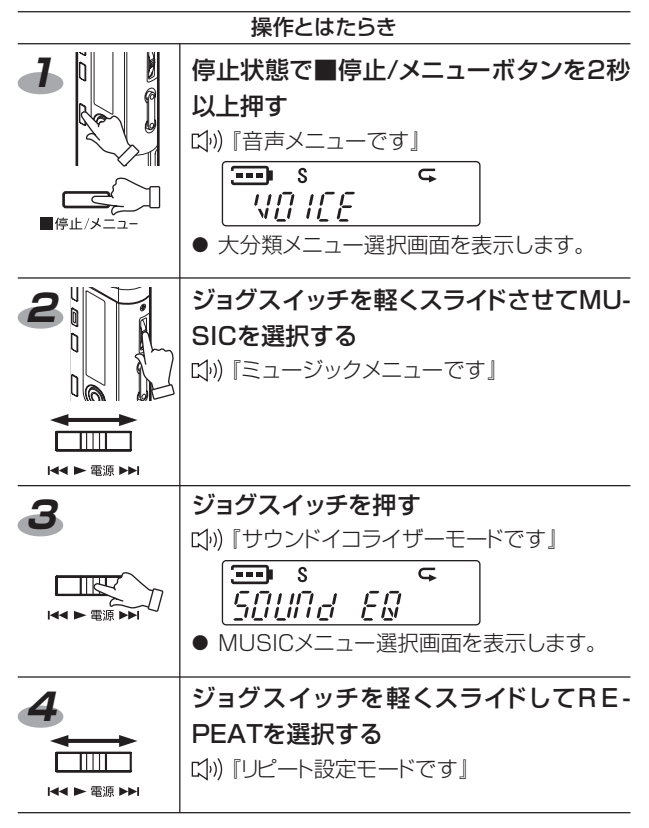

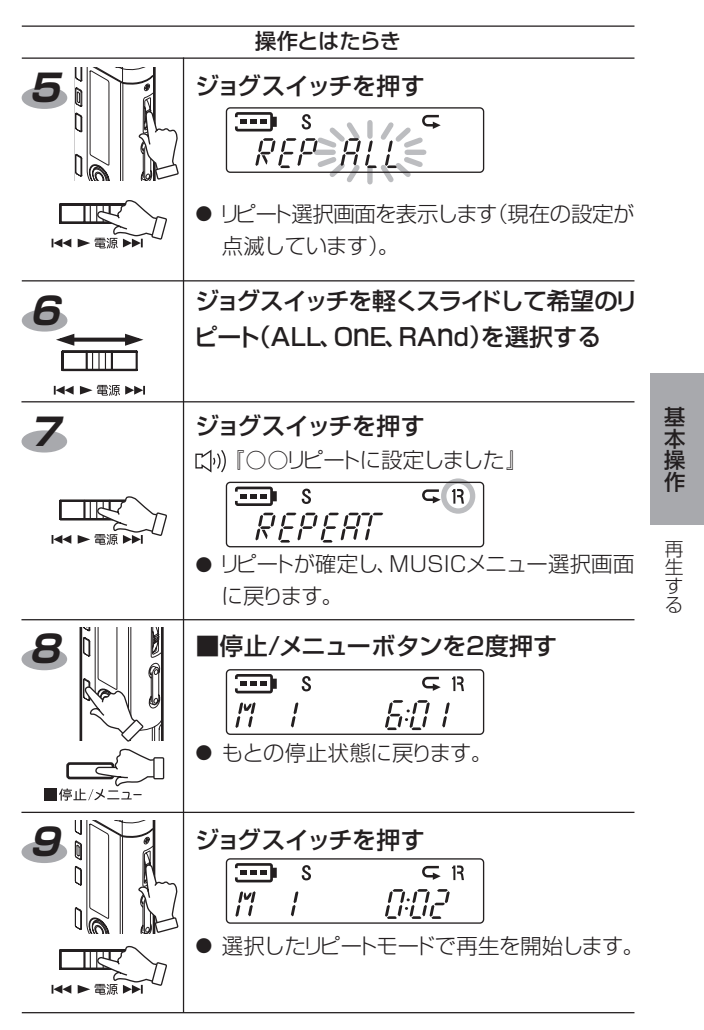

## A-Bリピート機能について

A-Bリピート機能を使って、ファイル中の特定の区間を繰り返し再生 することができます。

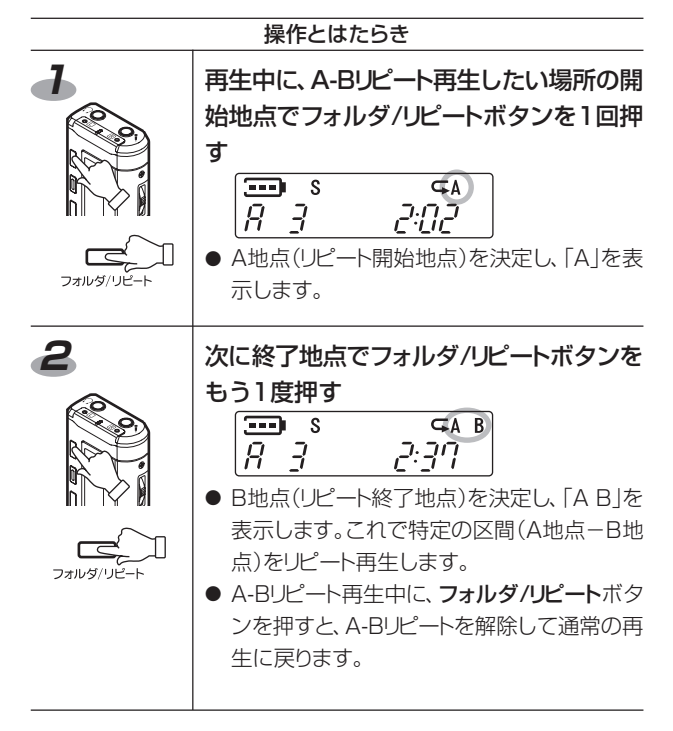
#### ご注意

- A地点やB地点の設定後に早送り·早戻しをすると、リピート設定が解除 されます。
- A-Bリピート設定中に、A地点決定後、そのまま再生中のファイルの最後 まで到達した場合、そのファイルの最後をB地点と決定し、A-Bリピー トを実行します。
- A地点とB地点の設定間隔は、2秒以上の間隔が必要です。

## **消去する**

「ファイルを消去する」・「フォルダ内の全ファイルを消去する」で消 去できるのは、本機で再生可能なMP3・WMAファイルのみです。

- 他の形式のファイルは消去することはできません。
- MP3·WMAファイルも再生可能なフォルダに入っていない場合、消去で きません。
- 読み取り専用ファイルは消去できません。

これらのファイルを消去するにはパソコンに接続して消去するかフォーマッ トして消去してください。

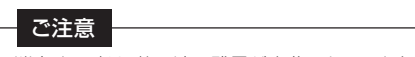

消去する時は、乾電池の残量が充分にあることを確認してください。

### ファイルを消去する

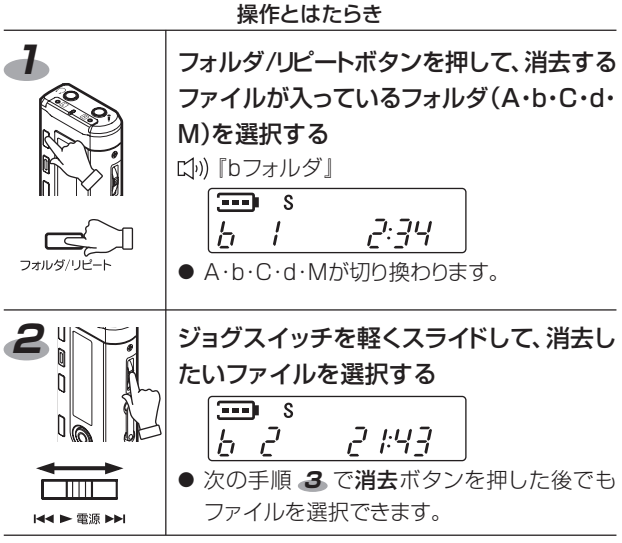

### 操作とはたらき

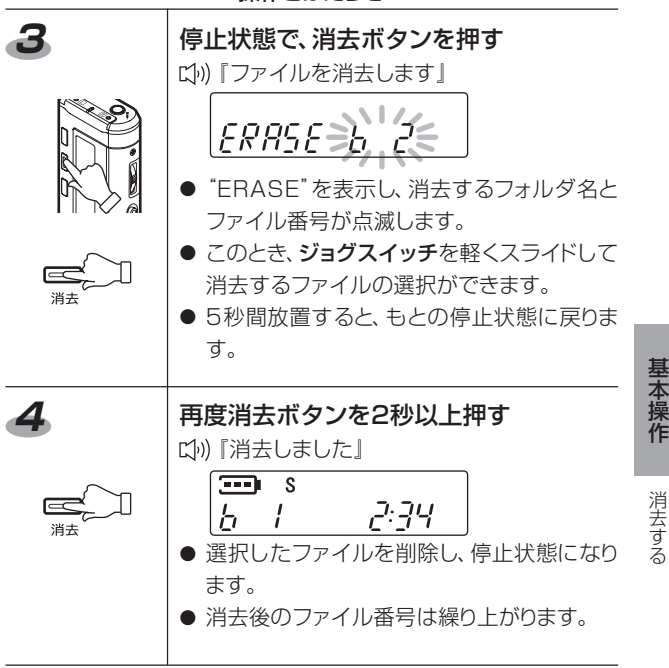

## フォルダ内の全ファイルを消去する

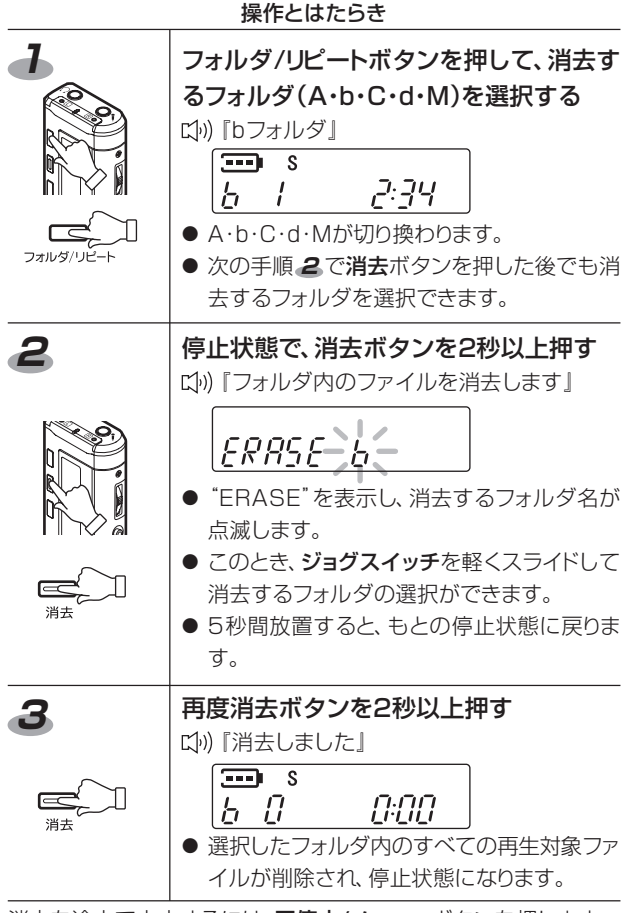

消去を途中で中止するには、■停止/メニューボタンを押します。

全データを消去する(フォーマットする)

メモリの内容がすべて消去されます。消去する前に必要なデータは 必ずバックアップしておいてください。

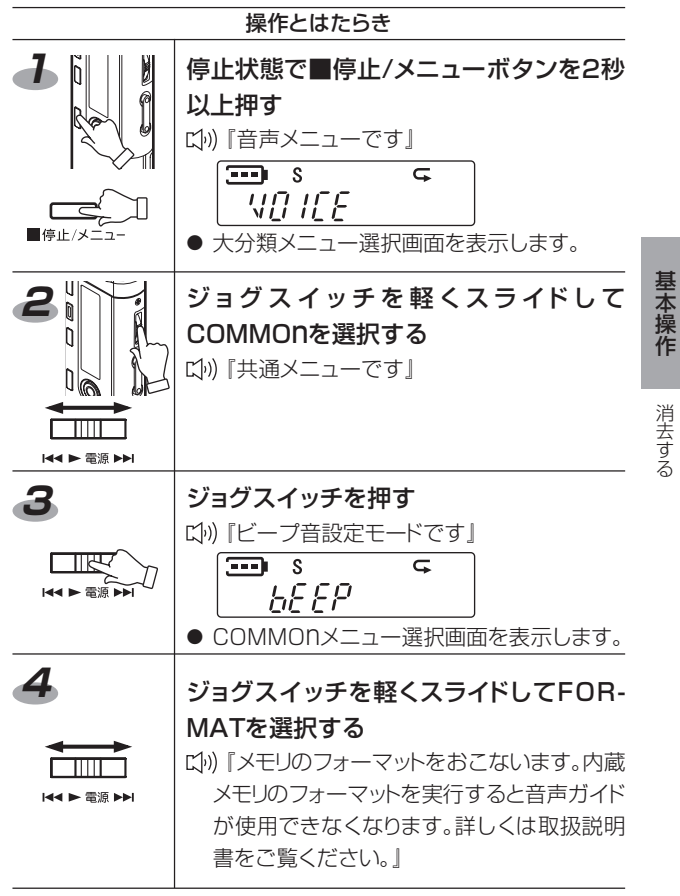

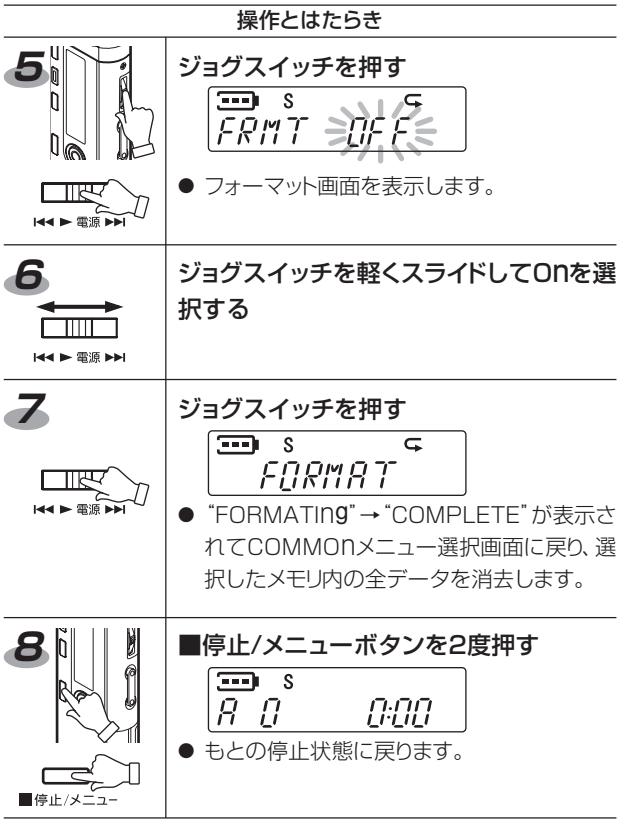

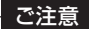

フォーマットをすると音声ガイドは消えてしまいます。音声ガイドが必要な場 合は、付属CD-ROMのソフトウェアを実行して、再度音声ガイドをダウンロー ドしてください。(72ページ「音声ガイドダウンロードについて」参照)

## **表示する**

停止状態で■停止/メニューボタンを押すと、画面表示が以下の順 番で切り換わります。

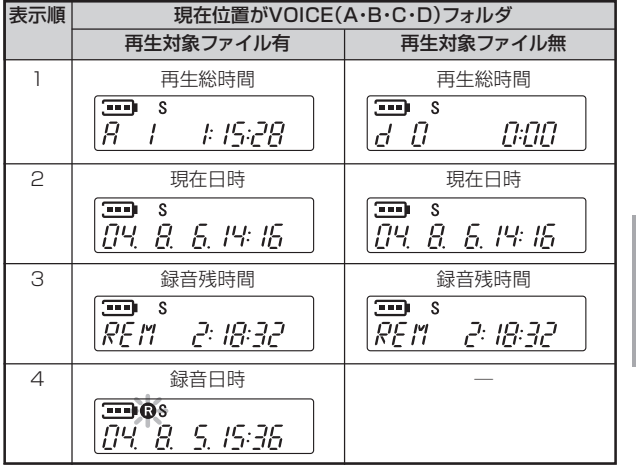

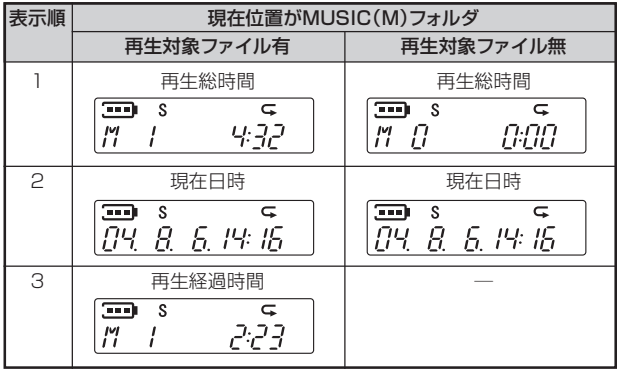

消去する

基 本 操 作

表 示 す る

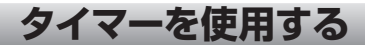

# **1** アラームを設定する

指定時間にお好みのファイルを再生する(またはアラーム音を鳴ら す)ことができます。

お好みのファイルを再生する場合は、あらかじめ再生したいファイ ルを内蔵メモリのALARMフォルダ内に入れておいてください(82 ~85ページを参照ください)。

ALARMフォルダ内にファイルがない場合は、アラーム音を10秒間 鳴らします。

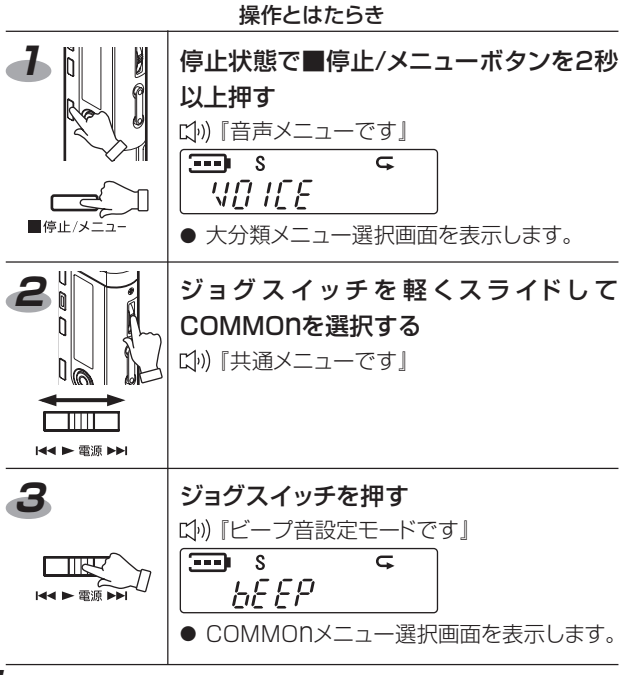

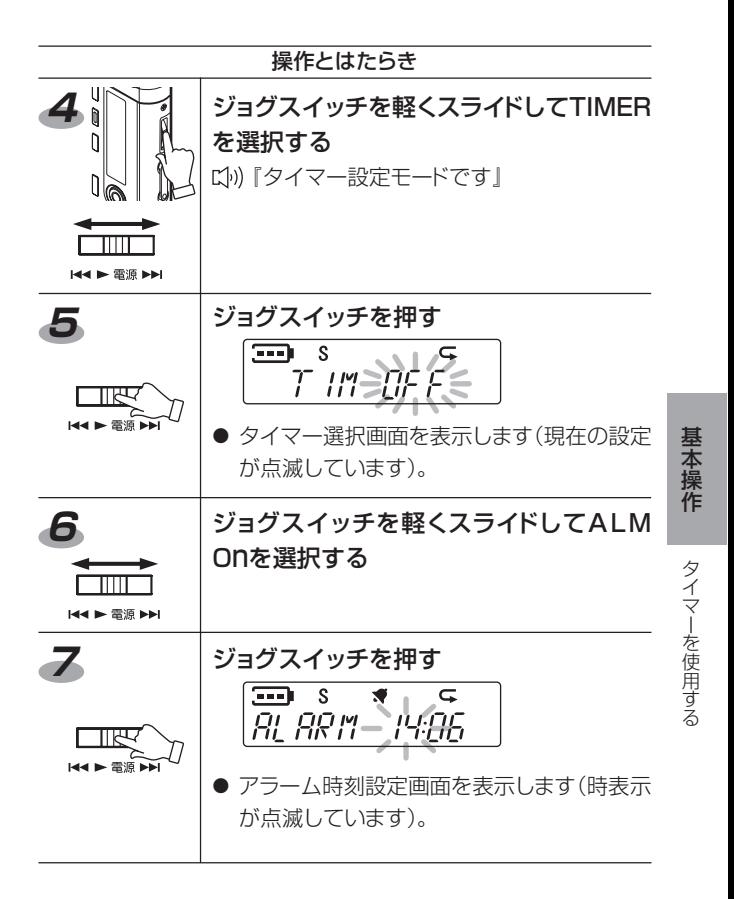

操作とはたらき

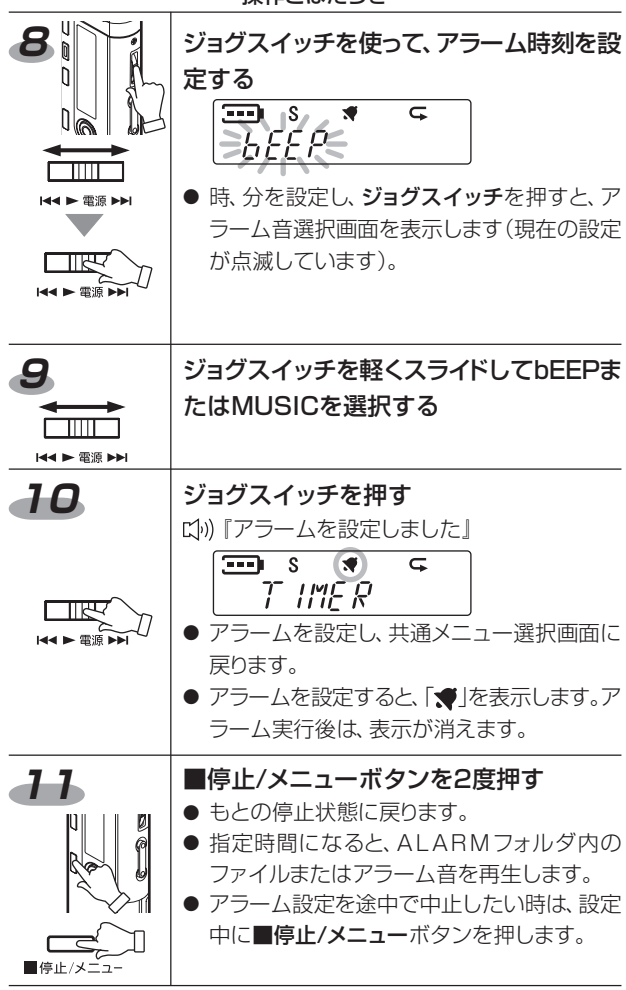

### **2** 予約録音する

指定時間に録音を開始することができます。録音したファイルは指 定したフォルダに作成されます。

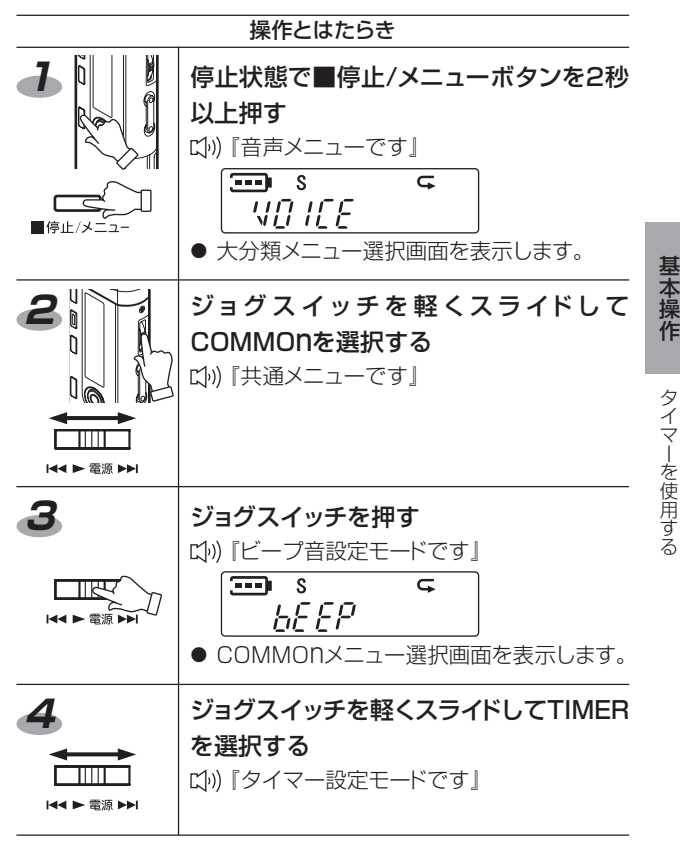

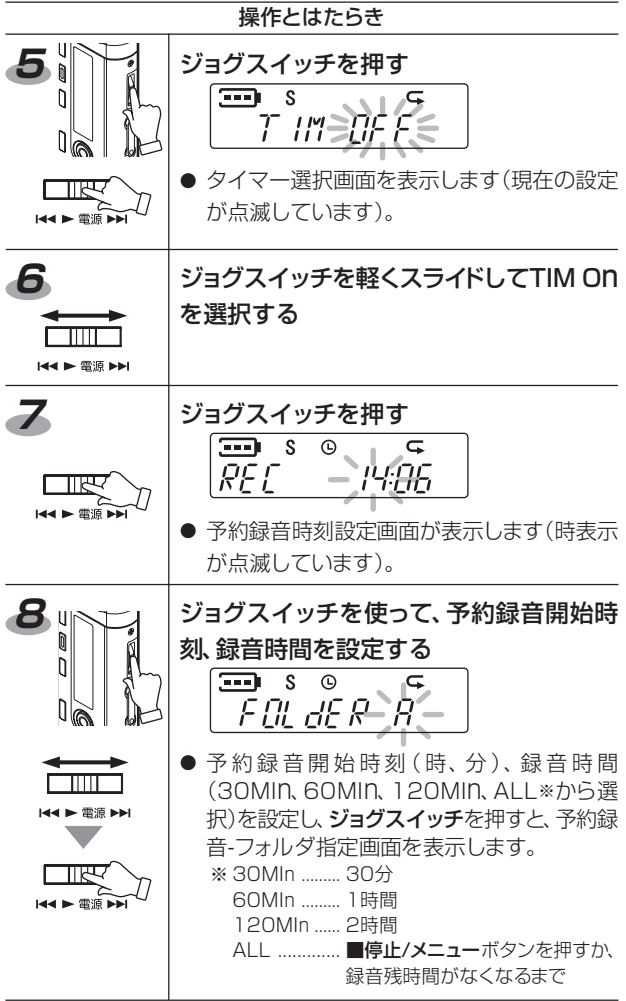

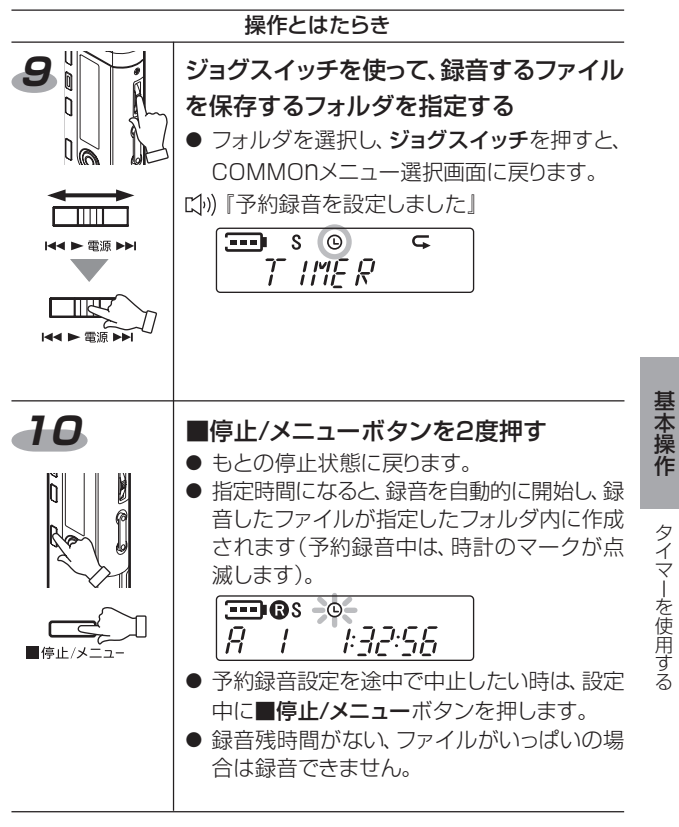

ご注意 予約録音する時は、乾電池の残量が充分にあることを確認してください。

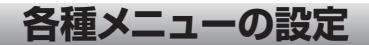

### 共通操作

- 1.停止状態で■停止/メニューボタンを2秒以上押します。 ● 大分類メニュー選択画面が表示されます。
- 2. ジョグスイッチを軽くスライドして設定したいメニュー分 類を選択し、ジョグスイッチを押します。
	- VOICE、MUSIC、COMMONの各メニュー選択画面が表示さ れます。
- 3. ジョグスイッチを軽くスライドして設定したいメニューを 選択し、ジョグスイッチを押すと、それぞれの設定画面を 表示します。
	- ジョグスイッチを軽くスライドして、各項目を選択し、ジョグス イッチを押すと設定が決定し、各メニュー選択画面に戻りま す。■停止/メニューボタンを2度押すと、もとの停止画面に戻 ります(設定の変更が反映されています)。
	- 設定中に、■停止/メニューボタンを押した場合、設定をキャ ンセルして各メニュー選択画面に戻ります。

各種メニューと設定できる内容を次に示します。 ※ 各メニュー選択画面で点滅しているのが初期設定値です。 VOICEメニュー項目

・・・・・・・・・・・・・・・・・・・・・・・・・・・・・・・<br>■ ファイル分割 (dIVIdE)

ファイル分割機能を活用することにより不要な部分のカットや必 要な部分の抽出ができます。

$$
\begin{array}{c}\n\overline{\bullet} & s \\
\overline{d} & \overline{d} & \overline{d}\overline{f} \\
\end{array}
$$

- ・ y:現在の停止位置でファイル分割を実行します。
- ・ n:VOICEメニュー選択画面に戻ります。
- 録音時間の短いファイルやMUSICフォルダ内のファイルは、 ファイル分割できません(MUSICフォルダを選択中はこのメ ニューは表示されません)。

● 分割した部分が前後のファイルで重複します。 重複する時間は... SHQ…約2秒 HQ…約4秒、 SP…約8秒 LP…約16秒

● ファイル分割するにはメモリに空き容量が必要です。また、フォ ルダ内のファイル数が99になるとファイル分割できません。

○○○○ ○○○○○○○○○○○○○○○○○○○○○○○○○ ■緑音モード (REC MOdE)

録音モードを設定します。

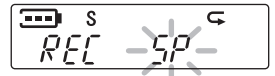

- ・ SHQ:スーパーハイクオリティモード
- ・ HQ:ハイクオリティモード
- ・ SP:スタンダードモード
- ・ LP:ロングモード
- 21ページ「録音モードを選択する」参照。

基 本 操 作

各種メニューの設定

○○○○ ○○○○○○○○○○○○○○○○○○○○○○○○○ ■マイク感度 (MIC MOdE)

録音(マイク)感度(HI/LO)を設定します。

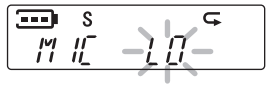

- ・ 感度:HI(高)
- ・ 感度:LO(低)

## ○○○○ ○○○○○○○○○○○○○○○○○○○○○○○○○ ■VAS設定 (VAS)

VASのON/OFFを設定します。

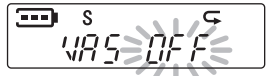

- ・ OFF:VAS機能を使用しません。
- ・ ON:VAS機能を使用します。
- 26ページ「VAS:音声起動録音設定について」参照。

# ○○○○ ○○○○○○○○○○○○○○○○○○○○○○○○○ ■ステレオワイド (STEREO)

ステレオワイド効果(広がりのある音)のON/OFFを設定します。

$$
\overbrace{S}^{\overbrace{TPR}E}\overbrace{B}^{\overbrace{SP}E}=\overbrace{S}
$$

- ・ OFF:ステレオワイド機能を使用しません。
- ・ ON:ステレオワイド機能を使用します。

MUSICメニュー項目

## - ・・・・・・・・・・・・・・・・・・・・・・・・・・・・・・・・・・<br>■サウンドEQ(SOUnd EQ)

音楽に合わせた音質を選択することができます。

S m saunae

- OFF(FLAT):低音域から高音域までフラットな音質にします。
- ・ PO(POP):低音域と高音域をやや強調します。
- ・ RO(ROCK):低音域と高音域をより強調します。
- ・ JA(JAZZ):中音域を強調します。
- 音質設定はヘッドホン出力のみに有効でスピーカー出力では 設定は反映されません。

#### ○○○○ ○○○○○○○○○○○○○○○○○○○○○○○○○ ■BASS設定 (bASS)

低音域の強調モードのON/OFFを設定します。

m S *BRSSEDE* 

- ・ OFF:低音域を強調せずにフラットな音質で再生します。
- ・ ON:低音域が強調された迫力のある音質で再生します。
- BASS設定はヘッドホン出力のみに有効でスピーカー出力で は設定は反映されません。

基 本 操 作

各種メニューの設定

○○○○ ○○○○○○○○○○○○○○○○○○○○○○○○○ ■リピートモード (REPEAT)

再生モード(1曲/全曲リピート・ランダム)を選択することができ ます。

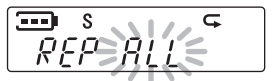

- ・ ALL:すべての曲を繰り返し再生します。
- ・ OnE:選択中の1曲を繰り返し再生します。
- ・ RAnd:すべての曲を順不同に並べ換えて繰り返し再生しま す。
- 34ページ「リピート/ランダム再生について」参照。

#### COMMOnメニュー項目

○○○○ ○○○○○○○○○○○○○○○○○○○○○○○○○ ■BEEP音設定 (bEEP)

音声ガイド・警告音(BEEP音)のON/OFFを設定します。

$$
\overbrace{\mathit{b} \mathit{E} \mathit{E} \mathit{P} \exists \mathit{W}}^{\mathit{s}} \mathit{H} \mathit{E} \mathit{E}
$$

- ・ OFF:音声ガイド・警告音(BEEP音)を解除します。
- ・ VOICE:操作時、音声で設定・確認ができます(音声ガイド データがない時にはこのメニューは使えません)。

#### ご注意

#### 内蔵メモリのフォーマットをすると音声ガイドは消えてしまい ます。

音声ガイドが必要な場合は、付属CD-ROMのソフトウェアを 実行して、再度音声ガイドをダウンロードしてください。 72ページ「音声ガイドダウンロードについて」参照。

・ On:警告音を鳴らします。

・・・・・・・・・・・・・・・・・・・・・・・・・・・・・・・・・<br>■カレンダー設定 (CALEndER)

カレンダー設定(年月日・時分)をおこないます。

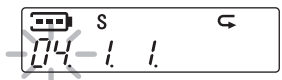

YY年MM月DD日、(12/24時間表示)、HH時MM分

● 18ページ「日時を設定する」参照。

# - ・・・・・・・・・・・・・・・・・・・・・・・・・・・・・<br>■タイマー設定(TIMER)

アラーム設定、予約録音の設定をおこないます。

S m  $H$   $\cong$   $H$ 

- ・ TIM OFF:タイマー設定を解除します。
- ・ TIM On→HH時MM分→録音する時間→録音フォルダ:設定 した時間に録音を開始し、設定した時間、選択したフォルダに ファイルを保存します。
- ALM On→HH時MM分→アラーム音:設定した時間に ALARMフォルダ内のファイルを再生します(フォルダ内にあ る1ファイルのみ再生します(MP3かWMAファイル))。 ファイルがない場合はALARM音(約10秒)を鳴らします。
- アラームと予約録音を同時に設定することはできません。
- アラームと予約録音は、いずれかを1回のみ設定することがで きます。
- 44~49ページ「タイマーを使用する」参照。

**55**

基 本 操 作

各種メニューの設定

・・・・・・・・・・・・・・・・・・・・・・・・・・・・・・・・<br>■フォーマット (FORMAT)

内蔵メモリをフォーマット(全データ消去)することができます。

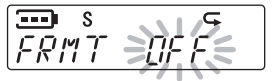

- ・ OFF:フォーマットを取りやめます。
- ・ On:内蔵メモリ中の全データを消去します。
- 41ページ「全データを消去する(フォーマットする)」参照。

# ○○○○ ○○○○○○○○○○○○○○○○○○○○○○○○○ ■録音LED (REC LEd)

録音LEDインジケータのON/OFFを設定します。

 $\overline{=}$  s R-LE al III

- ・ OFF:録音時に録音LEDインジケータを点灯しません。
- ・ ON:録音時に録音LEDインジケータを点灯します。

# ○○○○ ○○○○○○○○○○○○○○○○○○○○○○○○○ ■バックライト (bACk LEd)

バックライトのON/OFFを設定します。

$$
\frac{1}{b-1} \frac{s}{c} + \frac{1}{c-1} \frac{1}{c-1} + \frac{1}{c-1} \frac{1}{c-1} + \frac{
$$

- ・ OFF:バックライトを点灯しません。
- ・ ON:バックライトを点灯します。

○○○○ ○○○○○○○○○○○○○○○○○○○○○○○○○ ■バージョン (SOFT VER)

ファームウェアのバージョンを表示します。

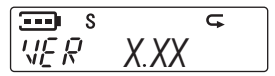

- ・・・・・・・・・・・・・・・・・・・・・・・・・・・・・・・・・<br>■メニューモード(MEnU MOdE)

メニューモードの表示方法を選択します。

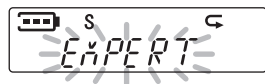

- ・ SIMPLE:メニュー項目を限定し、基本的なメニュー項目のみ を表示します。
- ・ EXPERT:すべてのメニュー項目を表示します。

エキスパートメニュー項目: ファイン シンプルメニュー項目:

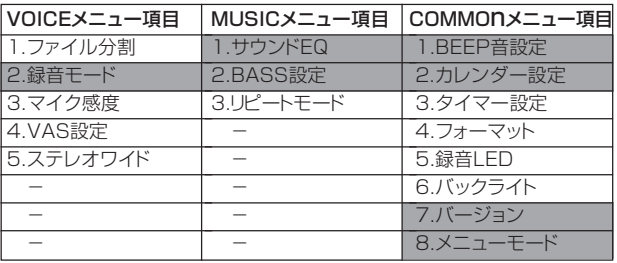

# **パソコンに接続して使う**

USB接続時はパソコンから電源供給を受けるため、乾電池は消耗 されません。

### 動作環境

本機をパソコンに接続して音楽データを取り込む場合、以下のよう なパソコン環境が必要になります。

#### ■ Windows搭載パソコン ■

NEC PC98-NX以外のNEC PC98シリーズ・Macintoshなど、 Windowsを搭載していないパソコンでは動作保証いたしませんの でご注意ください。

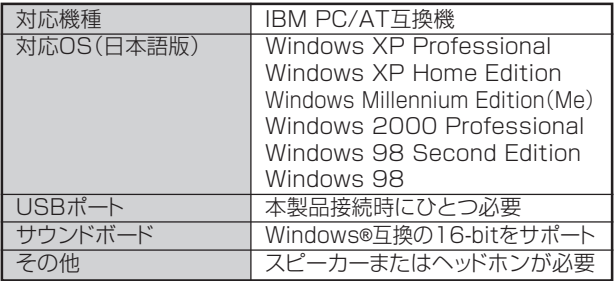

#### ご注意

● 以下の環境での動作保証はいたしません。 ーWindows 各OSからのアップグレード環境 ーWindows 95、Windows NT ーWindows 各OSのデュアルブート環境 ● 推奨環境すべてのパソコンについて動作を保証するものではありません。 ● ご利用の環境によっては、スタンバイ、サスペンドなどのモードが正常 に動作しない場合があります。その場合は、本機使用時にはそれらの モードを使用しないでください。 ● Windows98/98SEは専用USBドライバが必要です。この専用USB ドライバは付属CD-ROMに入っています。

### USBドライバのインストール (Windows 98/98SEのみ)

ここではお手持ちのパソコンに、Windows 98/98SE専用の USBドライバをインストールする方法を説明します。

Windows XP/Me/2000をご使用の場合は、Windows標準ドラ イバが動作しますので、インストールする必要はありません。

本機をパソコンのUSBポートに接続し、機器が正常に認識されてい るか62ページを参考に確認してください。

※ 本機を接続したときに「(ファイル名)'が見つかりません。」と表 示された場合、WindowsシステムのCD-ROMを挿入して、必要 なファイルをインストールしてください。

## **1** パソコンの電源を入れ、Windowsを起動する

## **2** ドライバをパソコンにインストールする

1. 付属CD-ROMをパソコンのCD-ROMドライブに挿入すると、自 動的に[ステレオデジタルボイスレコーダーセットアップ]画面が 起動します。 自動的に起動しない場合は、CD-ROM内の [Setup.exe]をダブルクリックしてプログラムを起動してくださ い。

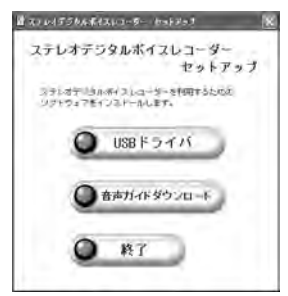

パソコンに接続して使う

応 用 操 作

### 2. [ステレオデジタルボイスレコーダーセットアップ]画面から、 [USBドライバ]をクリックします。

- 3. 再起動を促す画面が表示された場合は、画面の指示に従ってパ ソコンを再起動させてください。
- 4. 画面の指示に従い、[次へ]をクリックしてください。

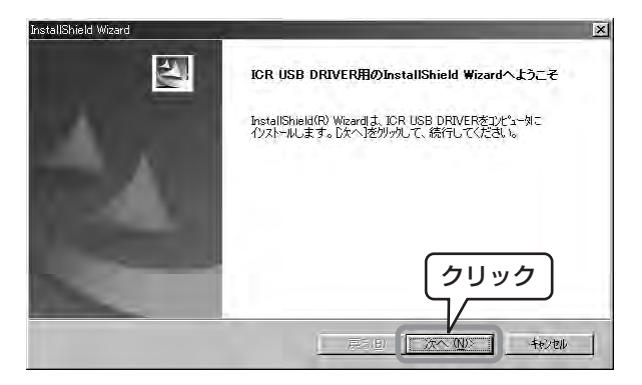

5. インストールが終了すると、以下の画面が表示されます。[はい、 今すぐコンピュータを再起動します。] が選択されていることを 確認し、[完了]をクリックしてパソコンを再起動してください。

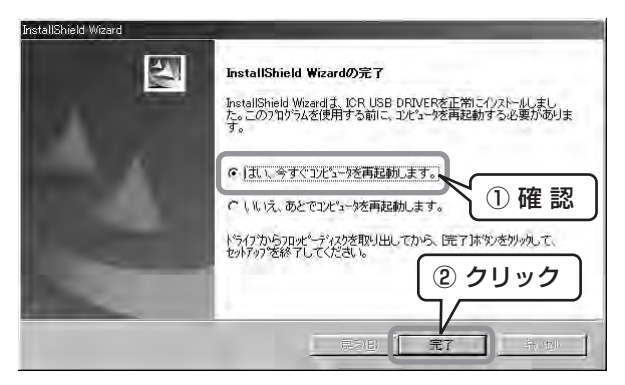

これで、USBドライバがインストールされました。

USBドライバが正しくインストールされているか、以下の方法で確 かめることができます。

ドライバが正しくインストールされているか確かめるには(全OS共通)

1. 本機をパソコンから一度取り外し、再接続した状態で、以下の確 認作業をおこなってください。

デスクトップ上の「マイコンピュータ」を右クリックし、表示される メニューから[プロパティ]を選択して[システムのプロパティ]画 面を開きます。[ハードウェア]タブ内の[デバイスマネージャ]ボ タンをクリックして「デバイスマネージャ」を開きます。

「ディスクドライブ」と[ハードディスクコントローラ]を開いて、下 図のように表示されていれば、ドライバが正しくインストールさ れています。

<Windows 98の事例>

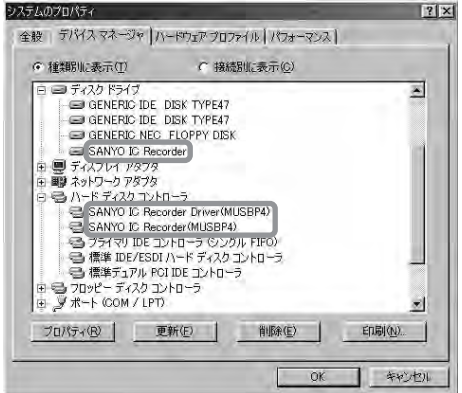

上図のような表示にならない場合、63ページ「デバイスマネージャ で正しく表示されなかったら?」をご覧いただき、お使いのOSに 従った手順をおこなってください。

## デバイスマネージャで正しく表示されなかったら?

#### ■ Windows 98/98SEの場合

59~61ページ「USBドライバのインストール (Windows 98/ 98SEのみ)」の手順でインストールがうまくいかなかった場合は、 次の手順に従って再度おこなってください。

Windows XP/Me/2000をご使用の場合 → 71ページ参照

## **1** パソコンの電源を入れ、Windowsを起動する

起動中のアプリケーションはすべて終了させてから、以下の作業を してください。

接続されている他のUSB機器(正しく動作しているマウス・キー ボードは除く)はすべて取り外しておいてください。

## **2) 付属のCD-ROMをCD-ROMドライブに挿入し、** 本機をパソコンのUSBポートに接続する

CD-ROM挿入時に、自動的に[ステレオデジタルボイスレコーダー セットアップ]画面が起動しますが、ウィンドウ右上の[×]ボタンをク リックし、画面を閉じてください。

# **3** 「デバイスマネージャ」画面を確認する

[スタート]メニューー[設定]-[コントロールパネル]-[システム] -[デバイスマネージャ]を開きます。

「!」または、「?」マークのついた[USB Device(表示が異なる場合 があります。例: 不明なデバイス)]を右クリックし、[プロパティ]を 選択してください。

応 用 操 作

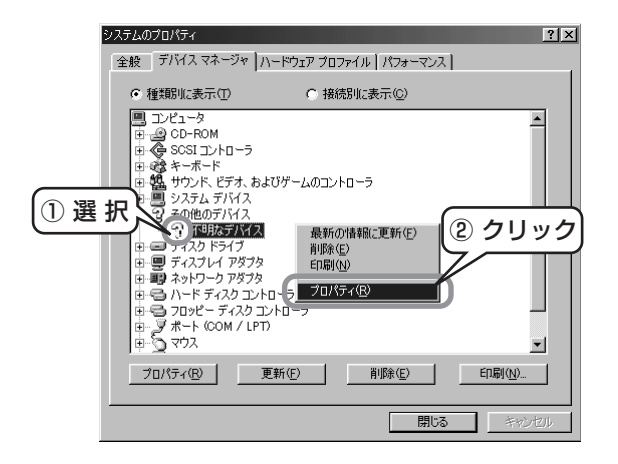

- ※ 上記で「?」や「!」マークの付いたUSB Device(もしくは不明な デバイス)が表示されていない場合、以下の手順で確認をおこ なってください。
- 1. 他に使用しているUSB機器があれば、それらをすべて外して本 機を単独で接続する。
- 2. パソコンにUSBポートが複数ある場合(前面・背面など)は、別の ポートに本機を接続する。
- 3. USBハブ(USB端子分配用周辺機器)を介して本機を接続して いる場合は、一旦ハブを取り外してパソコンのUSBポートに直接 本機を接続する。
- 4. 本機を直接パソコンのUSBポートに接続している場合は、付属 のUSB延長ケーブルを介して接続する。

**4** [ドライバの再インストール]をクリックする

[ドライバの再インストール]をクリックします。

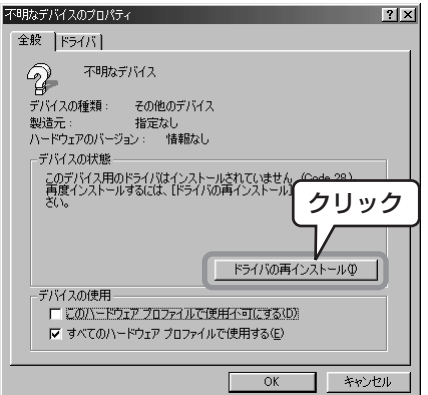

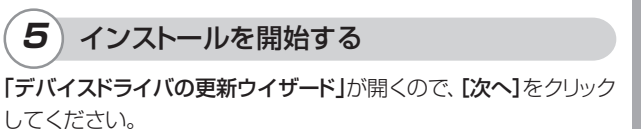

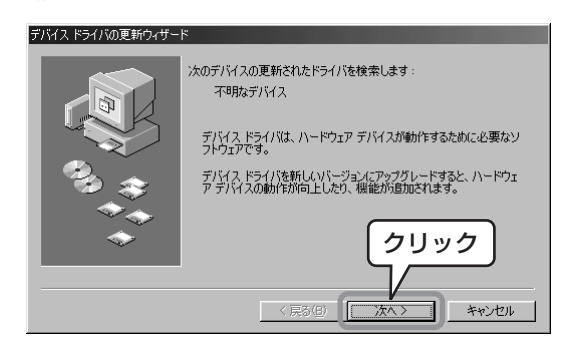

応

**6** ) 検索方法を選択する

[現在使用しているドライバよりさらに適したドライバを検索する (推奨)]を選択し、[次へ]をクリックします。

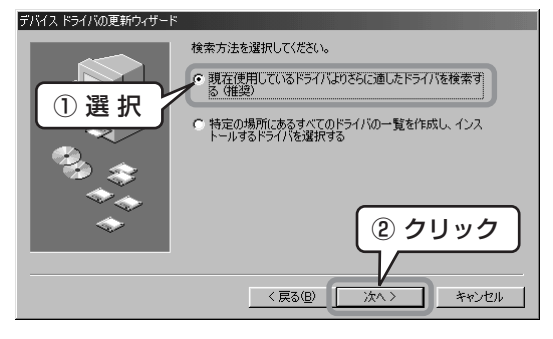

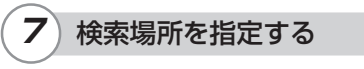

[検索場所の指定]にチェックを入れます。

[参照]ボタンをクリックし、CD-ROMの「¥USB DRV for Win **98(MassStorage)¥WIN98」フォルダを選択し、[次へ]をクリッ** クします。

※他のチェックボックスにはチェックを入れないでください。

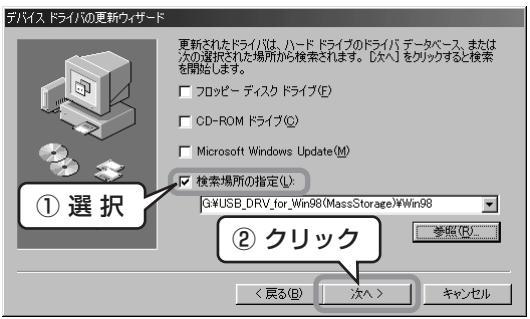

**8** [次へ]をクリックする

下記のように表示されていることを確認して、[次へ]をクリックしま

す。 デバイスドライバの更新ウィザード

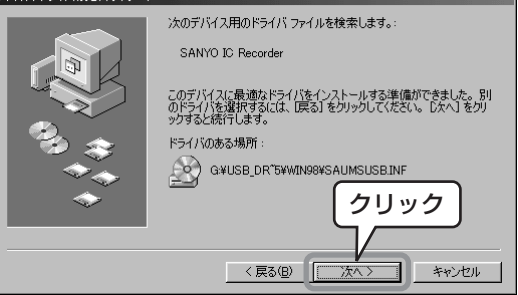

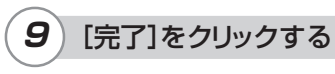

[完了]をクリックします。

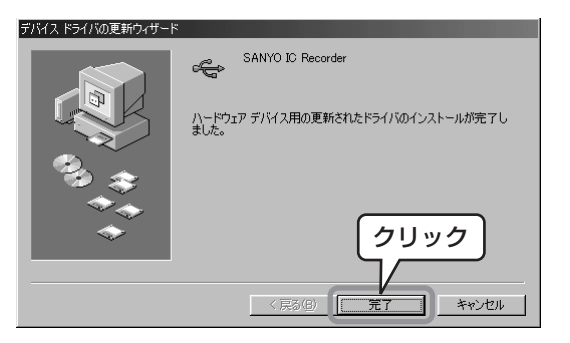

**10** [次へ]をクリックする

下記のように表示されていることを確認して、[次へ]をクリックしま す。

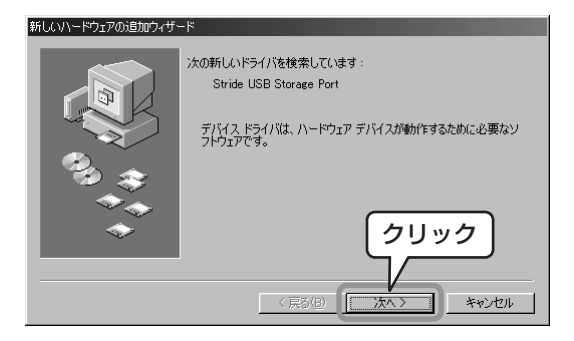

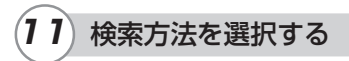

[使用中のデバイスに最適なドライバを検索する(推奨)]を選択し、 [次へ]をクリックします。

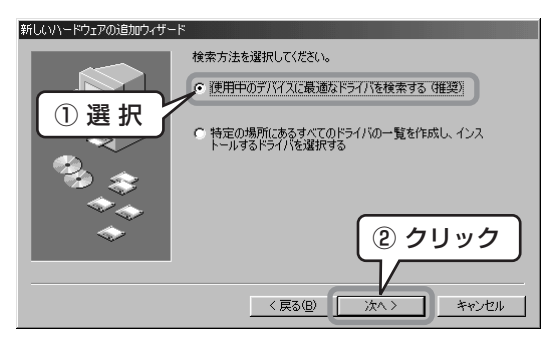

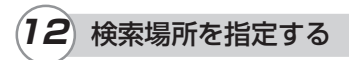

[検索場所の指定]にチェックを入れます。

[参照]ボタンをクリックし、CD-ROMの「¥USB DRV for Win **98(MassStorage)¥WIN98」フォルダを選択し、[次へ]をクリッ** クします。

※他のチェックボックスにはチェックを入れないでください。

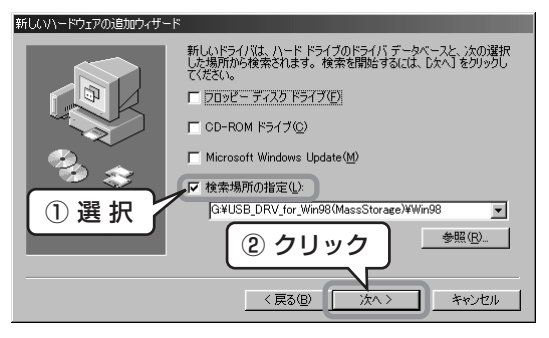

## **13** [次へ]をクリックする

下記のように表示されていることを確認して、[次へ]をクリックしま す。

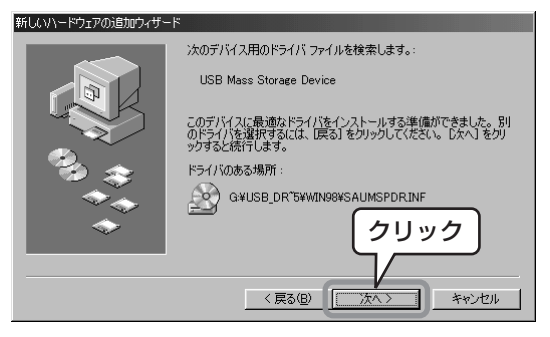

応 用 操

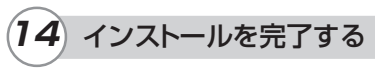

[完了]をクリックします。

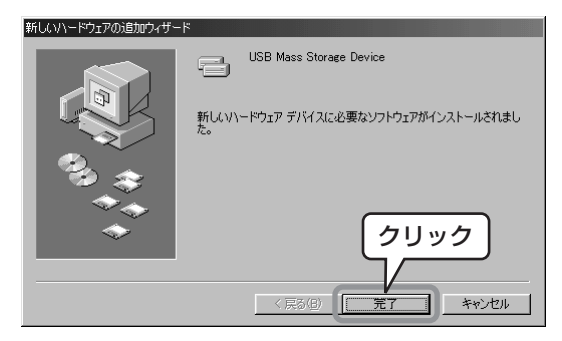

これで、USBドライバのインストールが完了しました。

### ■ Windows XP/Me/2000の場合

## **1** パソコンの電源を入れ、Windowsを起動する

起動中のアプリケーションはすべて終了させてから、以下の作業を してください。

接続されている他のUSB機器(正しく動作しているマウス・キー ボードは除く)はすべて取り外しておいてください。

- ※ Windows XP/Me/2000で62ページのデバイスマネージャ のような表示がでない場合、以下の手順で確認をおこなってくだ さい。
- 1. 他に使用しているUSB機器があれば、それらをすべて外して本 機を単独で接続する。
- 2. パソコンにUSBポートが複数ある場合(前面・背面など)は、別の ポートに本機を接続する。
- 3. USBハブ(USB端子分配用周辺機器)を介して本機を接続して いる場合は、一旦ハブを取り外してパソコンのUSBポートに直接 本機を接続する。
- 4. 本機を直接パソコンのUSBポートに接続している場合は、付属 のUSB延長ケーブルを介して接続する。

応 用 操 作

### 音声ガイドダウンロードについて

本機で内蔵メモリをフォーマットした場合、または誤って音声ガイド ファイルを消去した場合は、以下の手順に従って音声ガイドダウン ロードをおこなってください。

- 1. 本機とパソコンをUSB接続します。(74ページ「本機をパソコン に接続する」参照)
- 2. 付属CD-ROMをパソコンのCD-ROMドライブに挿入すると、自 動的に[ステレオデジタルボイスレコーダーセットアップ]画面が 起動します。 自動的に起動しない場合は、CD-ROM内の [Setup.exe]をダブルクリックしてプログラムを起動してくださ い。
- 3. [ステレオデジタルボイスレコーダーセットアップ]画面から、[音 声ガイドダウンロード1をクリックします。
- 4. ダウンロード先に、本機の内蔵メモリのドライブを選択します。

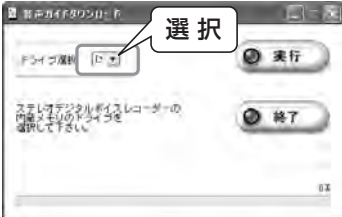
5. [実行]ボタンを押します。音声ガイドファイルのダウンロード中 にパソコンのUSB端子から本機を抜かないでください。

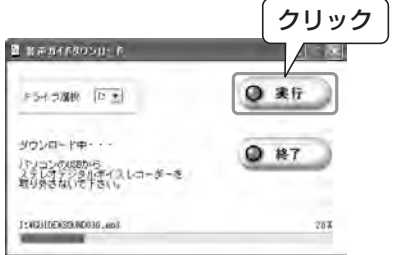

6.「ダウンロード完了」のメッセージが表示されたら、[終了]ボタン を押し、ソフトウェアを終了させてください。

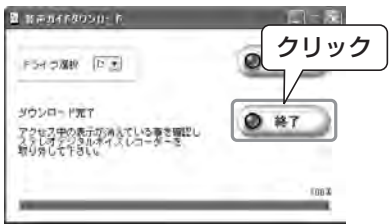

※ 途中でエラー表示がされる場合は、そのエラー内容を確認し、再 度ファイルのダウンロードを実行してください。

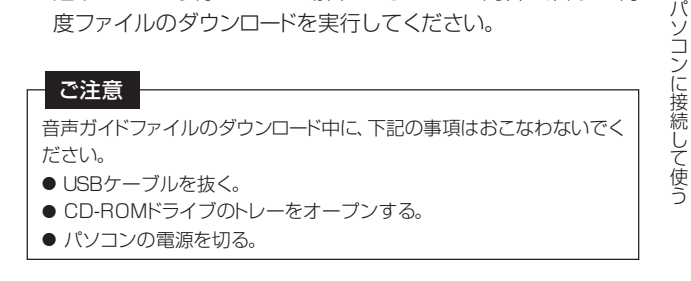

応 用 操 作

### 本機をパソコンに接続する

本機のUSB端子を直接パソコンのUSB端子につなぐことができます。 USB保護カバーを外して、挿入方向に気をつけて接続してください。ま た、無理な姿勢で挿入すると、本機に負担がかかり、故障する場合があり ます。その場合は、専用USB接続ケーブル(付属)を使用してください。

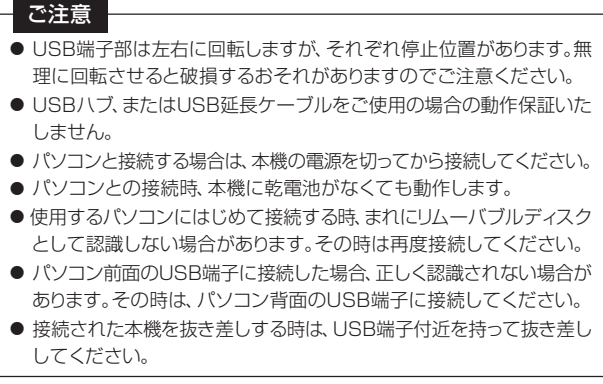

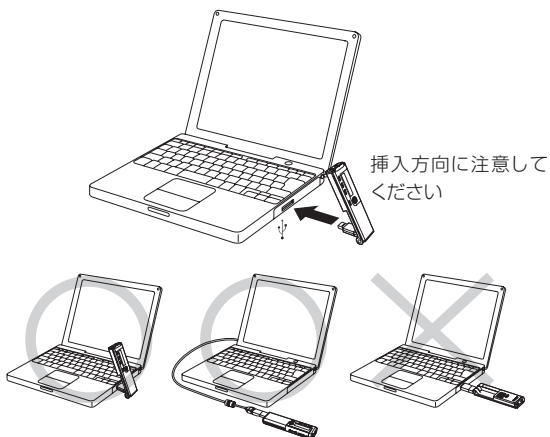

接続後、以下の画面が表示されます(Windows XPのみ)。 Windows98/98SE/Me/2000に関しては、この操作はありま せん。(以降、説明で使用する画面はWindowsXPとなります)

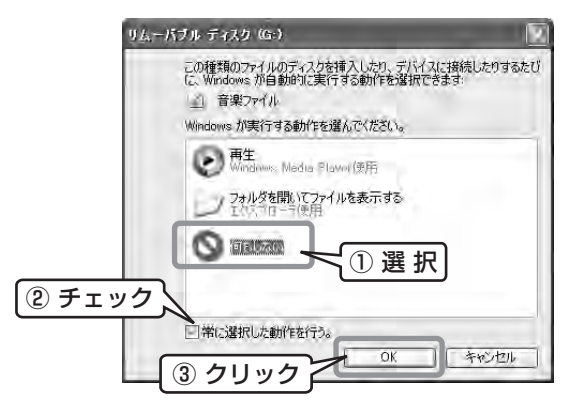

お客さまの使用環境に合わせて設定してください。 本書の例では[何もしない]を選択後、[常に選択した動作を行う。] にチェックし、[OK]をクリックしています。

これで、パソコンとの接続は完了です。

パソコンに接続している間、本機は次ページのような画面になり、ど の操作ボタンを押しても反応しません。

本機をパソコンから取り外すときは、76ページの「本機をパソコン から取り外す」の作業を必ずおこなってください。通信表示中は本機 をパソコンから抜かないでください。

(通信表示中に無理やり抜くとデータの破損が生じることがありま す。)

応

[パソコン接続時の本機表示] [パソコンとの通信時の本機表示]

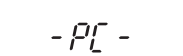

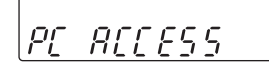

### 本機をパソコンから取り外す

本機が通信中の表示になっていないことを確認してから下記の手 順に従って取り外してください。

- Windows98/98SEをご使用の場合、本機をそのままパソコン から取り外してください。
- Windows XP/Me/2000をご使用の場合、下記の手順で取り 外してください。

OSによって若干画面表示が異なりますが、ご了承ください。 (以降、説明で使用する画面はWindowsXPとなります)

## **1** [タスクトレイ]のアイコンをクリックする

Windows画面右下の[タスクトレイ]のアイコンをクリックします。

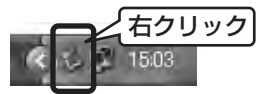

※ アイコンが表示されない場合は、Windowsのヘルプを参照して ください。

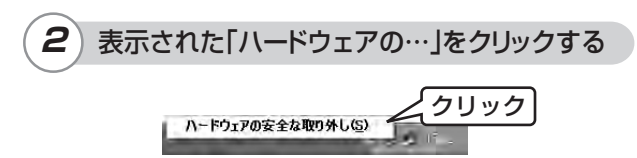

**3** デバイスを選択し、[停止]をクリックする

#### [USB大容量記憶装置デバイス]を選択し、[停止]をクリックしま す。

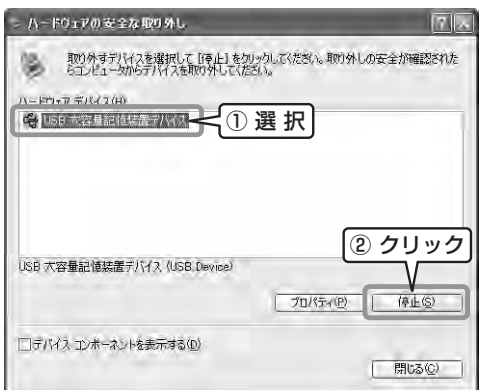

## **4** 停止するデバイスを確認し、[OK]をクリックする

[SANYO IC Recorder USB Device]が一覧内に表示されて いることを確認し、「USB大容量記憶装置デバイス1を選択して、 [OK]をクリックします。

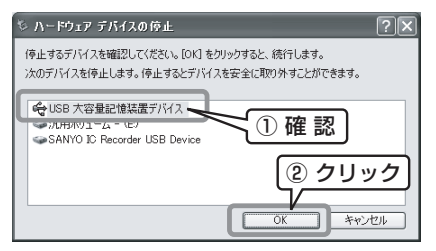

本機をパソコンから取り外してください。

応 用 操 作

### エクスプローラでの表示

## **1** エクスプローラを起動する

本書と同じエクスプローラ画面でご使用になる場合は、以下の方法 でWindows XPのエクスプローラを起動してください。

※ OSのバージョンやメーカーにより、お客さまのパソコン表示画 面と本書掲載画面とが一致しない場合がありますが、問題はあり ません。

[スタート]メニューから[マイ コンピュータ]を右クリックして、表示 されるメニューから[エクスプローラ]を選択します。

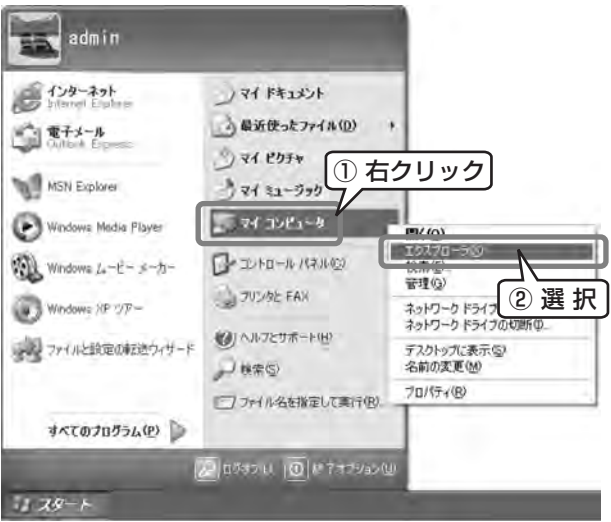

これで、エクスプローラが起動します。

## **2** リムーバブルディスクの表示について

本機をパソコンに接続すると、Windowsのエクスプローラでマイ コンピュータ内に、リムーバブルディスクとして表示され、内蔵メモ リに記録された内容を表示することができます。

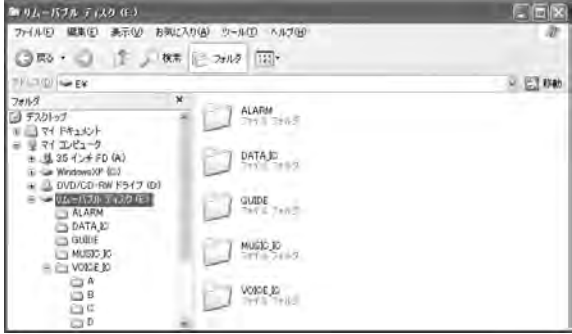

応 用 操 作

#### [VOICE\_ICフォルダ]

- 本機にて録音した音声ファイルを保存するフォルダです。
- 内蔵メモリのAフォルダに録音したファイルは、"IC\_A\_XXX (ファイル番号).MP3"というファイル名で、VOICE\_ICフォルダ 内のAフォルダに保存されます。
- b・C・dフォルダについてもそれぞれ同様です。
- A·b·C·dフォルダはそれぞれ最大99ファイルまで保存できま す。
- VOICE ICフォルダ内のファイルは、A~dフォルダごとに決めら れたファイル名の規則にしたがっているものだけ再生できます。 例えば、bフォルダ内のIC B 001.MP3は、Aフォルダに移動す ると再生できません。また、ファイル名を変更すると、そのファイ ルは本機では再生できなくなりますのでご注意ください。

#### [MUSIC\_ICフォルダ]

パソコンから転送するファイルを保存するフォルダです。

- 転送するファイル名はどのようなものでも構いませんが、MP3 形式、またはWMA形式のファイルに限ります。
- MUSICフォルダ内にMP3形式、またはWMA形式のファイルを 追加した場合に関しては再生順が変わる場合があります。 また、MUSICフォルダの1つ下に作成したフォルダも同様に再 生順が変わる場合があります。
- MUSIC ICフォルダの下にお好みのフォルダを作成して、アルバ ムごとや歌手ごとにファイルを入れることができます。 (ただし、MUSIC\_ICフォルダのすぐ下にフォルダを作成しない と再生できません。)

#### [DATA\_ICフォルダ]

リムーバブルディスクとして、(EXCEL・WORDなどの)データファ イルを保存するフォルダです。

#### [ALARMフォルダ]

アラーム時に再生するMP3/WMAファイルを保存するフォルダで す。

- ALARMフォルダにファイルがない場合、アラーム音を鳴らしま す。
- 再生できるファイルは1ファイルのみです。

### [GUIDEフォルダ]

音声ガイドを保存するフォルダです。

応

### エクスプローラを使ってデータを転送する

78ページ「エクスプローラを起動する」と同様の手順で、エクスプ ローラを起動します。

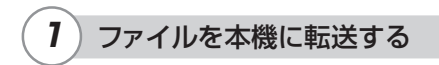

本機で再生したいMP3ファイルを選択して、リムーバブルディスク のMUSIC(M)フォルダにドラッグ&ドロップします。

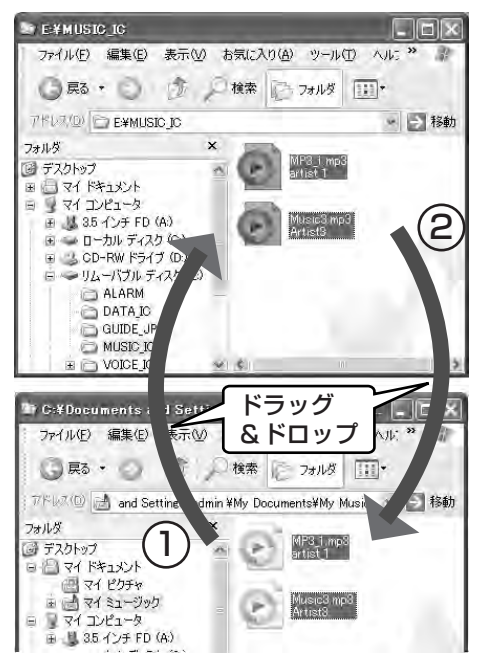

ここではMUSICファイルの例を示しています。

## **2** ファイルをパソコンに転送する

リムーバブルディスク内のコピーしたいMP3ファイルを選択して、 パソコンの任意のフォルダにドラッグ&ドロップします。

#### ご注意

● 再生したいファイルは必ずリムーバブルディスクのMUSIC(M)フォル ダ内に入れてください。VOICE(A・b・C・d)フォルダに入れても再生 できません。

転送するフォルダ・ファイルに関しては、80、81ページを参照して ください。

#### ご注意

- MP3·WMA形式のファイルでも、本機で正常に再生できない場合が あります。
- お客様が転送したMP3・WMA形式ファイルは個人として楽しむ他は 著作権上、権利者に無断で使用することができませんのでご注意くだ さい。

パソコンに接続して使う

#### Windows Media™ Playerについて

Microsoft Windows Media Playerをインストールしていれば、 WMAファイルを本機に転送して聞くことができます。

操作の方法について詳しくは、Windows Media Playerのオンラ インヘルプをご覧ください。

本書で説明に使用している画面はWindows Media Player9の 画面です。

※ OSのバージョンやメーカーにより、お客様のパソコン表示画面と本 書掲載画面とが一致しない場合がありますが、問題はありません。

※ Windows Media Player10につきましては、弊社Webサイト "http://www.sanyo-audio.com"のサポートページに各種情 報を掲載していますので、そちらを参照してください。。

#### ● Windows Media Plaverの入手方法の詳細は

http://www.microsoft.com/japan/windows/ windowsmedia/をご覧ください。

[スタート]メニューから[すべてのプログラム]-[Windows Media Player]を選択して、Windows Media Playerを起動します。

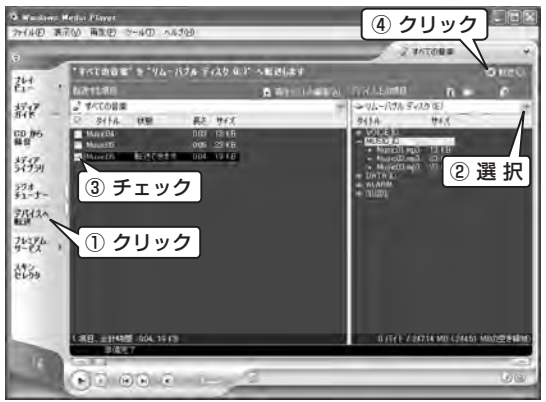

1. 「デバイスへ転送]をクリックします。

- 2. 右側「デバイス上の項目」の下のプルダウンメニューから、転送先 の「リムーバブルディスク1を選択するとファイルが表示されま す。表示されない場合は、「表示1メニューから「最新の情報に更 新1を選択してください。
- 3. 本機に転送したい音楽のチェックボックスにチェックマークをつ けます。
- 4. [転送]ボタンをクリックします。

[状態]が、[転送しています]から[完了]に変わったら、転送完了で す。

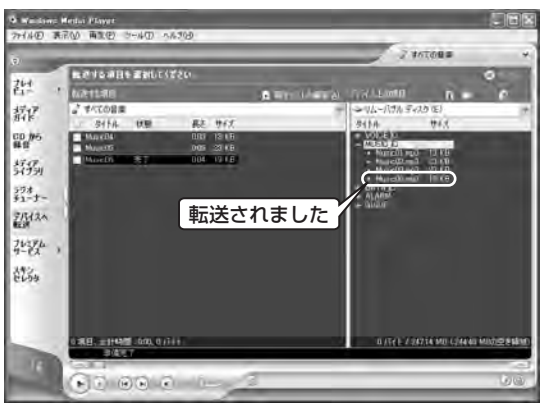

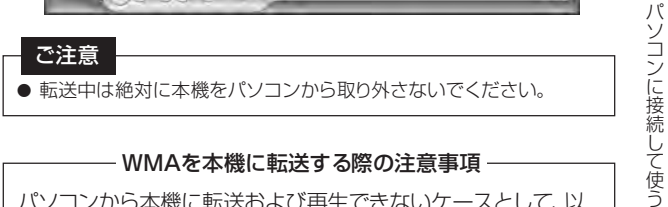

パソコンから本機に転送および再生できないケースとして、以 下のものがあります。

- 著作権保護のされている音楽ファイル
- インターネットで購入した音楽ファイル

**85**

応 用 操 作

#### 再生順序の指定(プレイリスト)について

本機では、音楽の再生順序を指定することができます。 お手持ちのパソコンにてプレイリストを作成して、本機に転送するこ とにより、ご希望の順番に音楽を再生することができます。 また、本機には複数のプレイリストを転送することができます。

#### ■ プレイリストの作成方法

1. お手持ちのパソコンに付属する文章ソフト(メモ帳など)にて下記 のようなプレイリストを作成します。

プレイリストの名前は、必ず"○○○.m3u"としてください。

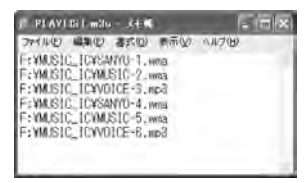

- 2. Explorerなどで、本機のMUSIC\_ICフォルダに転送します。
- 3. 本機をパソコンから切り離して、本機で再生をおこないます。 "MUSIC\_IC"フォルダ(内蔵メモリ)にある音楽を再生します。
	- プレイリストに記載するファイル名は、ドライブ名を含んだファイル名 を記入してください。

(ファイル名は目安として200文字以内で入力してください。長すぎる と再生できないことがあります。)

音声データの順番を変えることはできません。

なお本機は、m3uファイル※に対応しております。

一部正しく再生順序を指定できない形式があります。

※ m3uファイルとはMP3などのプレイリストの拡張子でドライ ブ名・フォルダ名・ファイル名・拡張子が付いたものをm3u

ファイルと言います。

#### ■ プレイリストの選択方法

- 1. 本機のジョグスイッチを押して電源を入れます。
- 2. フォルダ/リピートボタンを押して、Mフォルダを選択します。
- 3. ジョグスイッチを軽くスライドさせて、希望するプレイリストを選 択します。
- 4. ジョグスイッチを押します。
- 5. 再度ジョグスイッチを押すと、希望するプレイリストで再生を始め ます。
- プレイリスト再生時には、液晶パネル内に"P"が表示されます。
- プレイリスト再生を中止するには、停止中にフォルダ/リピートボ タンを押します。 プレイリスト再生を中止して通常の再生モードに戻ります。

### フォルダ音楽再生について

本機に音楽ファイルを転送する際にMUSIC\_ICフォルダ内にお好 みのフォルダを複数作成して、作成したフォルダにアルバムや歌手 ごとに音楽ファイルを転送しても再生することができます。 例えば、アルバム名や歌手名をフォルダにすることもできます。 ただし、作成したフォルダ内にさらにフォルダを作成した場合には、 音楽ファイルを転送しても再生することができません。 (MUSIC\_ICフォルダ内の一つ下の階層に作成したフォルダのみ有 効になります。)

#### ■ フォルダの選択方法

- 1. 本機のジョグスイッチを押して電源を入れます。
- 2. フォルダ/リピートボタンを押して、Mフォルダを選択します。
- 3. ジョグスイッチを軽くスライドさせて、希望するフォルダを選択し ます。
- 4. ジョグスイッチを押します。
- 5. 再度ジョグスイッチを押すと、希望するフォルダ内の音楽ファイ ルの再生を始めます。
- フォルダ再生時には、液晶パネル内に"F"が表示されます。
- フォルダ再生を中止するには、停止中にフォルダ/リピートボタン を押します。

フォルダ再生を中止して通常の再生モードに戻ります。

### 本機データのフォーマットについて

フォーマットをおこなう場合、必ず本機でおこなうようにしてくださ い。

パソコンでフォーマットをおこなうと、録音が正常にできない場合が あります。

フォーマットするには41ページの「全データを消去する」をご覧く ださい。

パソコンでフォーマットをしてしまった場合は、本機でフォーマットを やり直してください。

## **故障かな?と思うまえに**

販売店にご相談になる前に、下記をお確かめください。 直らない場合は、お買い上げの販売店へご相談ください。

### 本機が動作しない

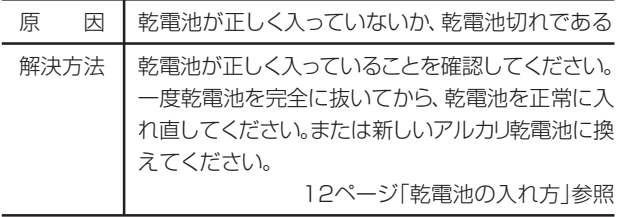

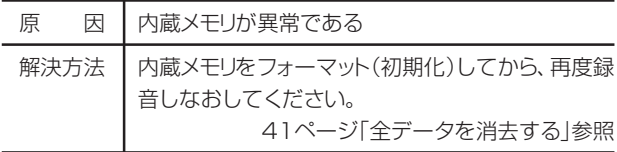

### ボタンを押しても反応しない

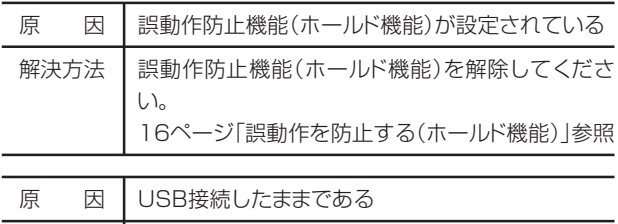

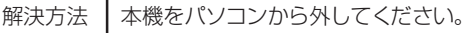

### 音声が聞こえない

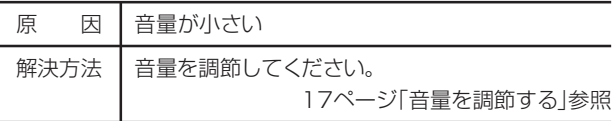

### VOICE(A・b・C・d)フォルダ内のファイルが再生できない

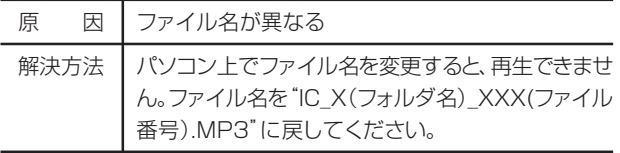

### MUSIC(M)フォルダ内のファイルが再生できない、または正しく再生できない

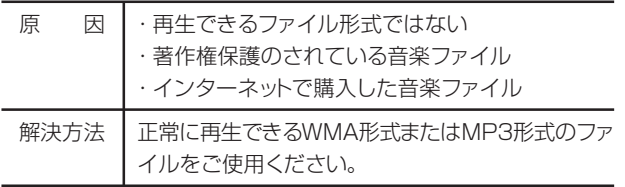

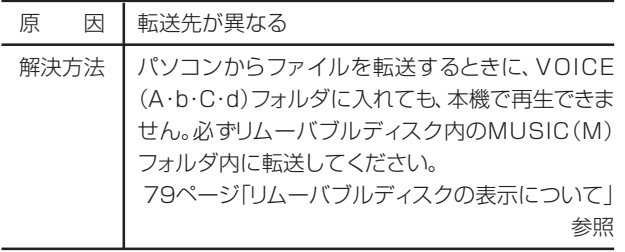

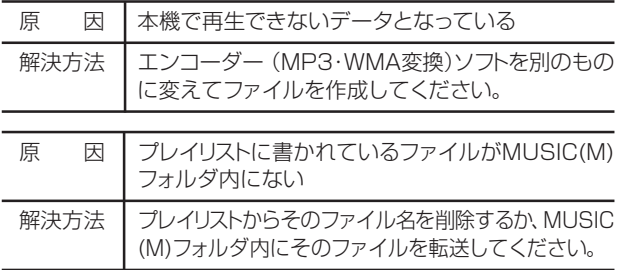

## ファイル分割ができない

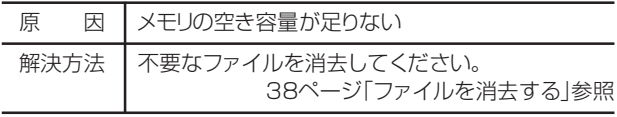

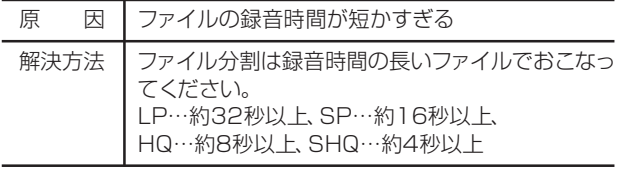

### ファイルが消去できない

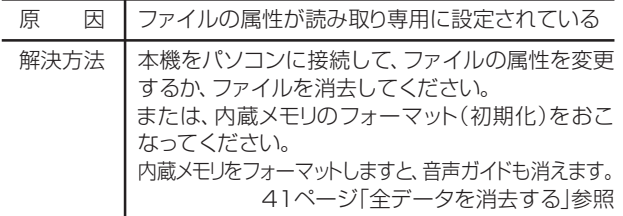

### パソコン接続時に、リムーバブルディスクが表示されない

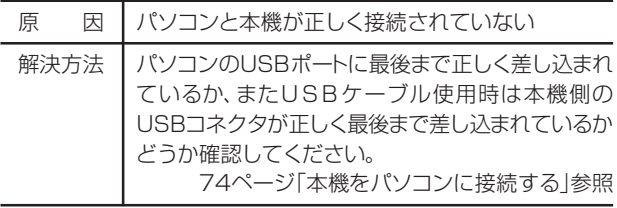

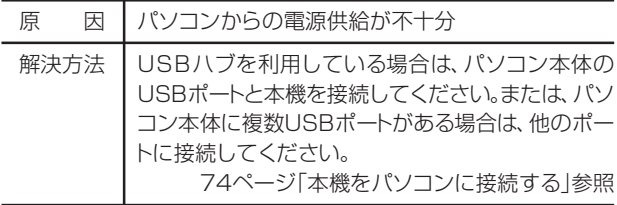

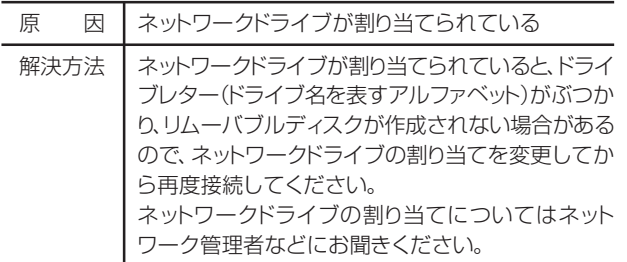

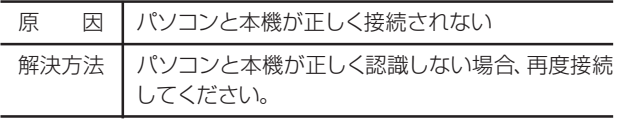

### 音声ガイドが使用できない

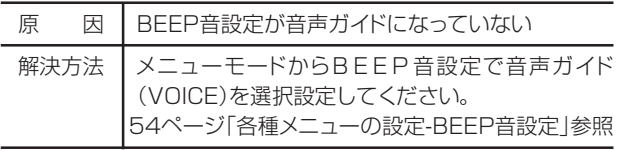

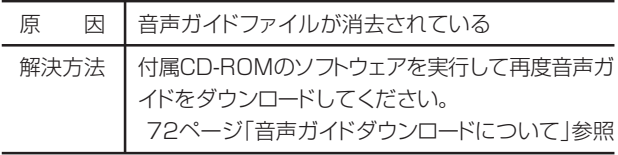

### パソコンから本機へのデータの転送速度が遅い

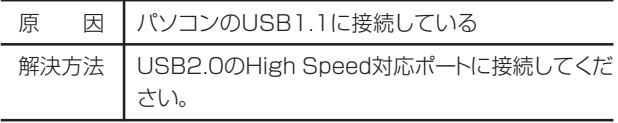

### 録音するとノイズが聞こえる

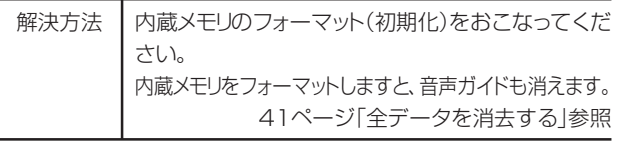

### パソコン接続時に、本体に「-PC-」表示がでない

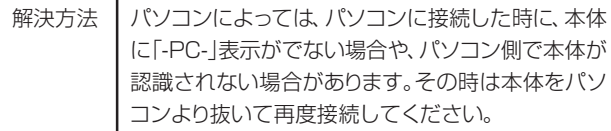

### カレンダーが正しく表示されない

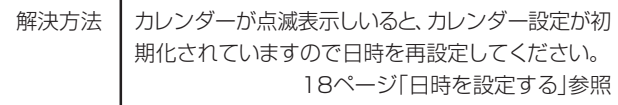

### "FAT Err"と表示されて動作できない

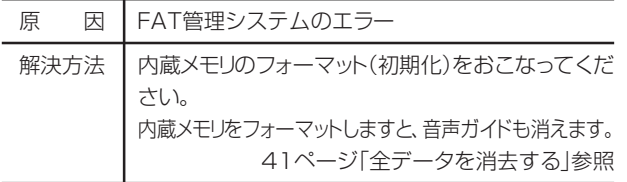

パソコン接続に関する内容は、当社ホームページのサポートページ "http://www.sanyo-audio.com/icr/index.html"をご覧ください。

## **お手入れについて**

### お手入れ

柔らかい布でふいてください。汚れがひどいときは、柔らかい布で からぶきをしてください。

● ベンジンやアルコール、シンナーなどでふいたりしますと、変質、 変色することがありますので使用しないでください。また、殺虫剤 もかからないようにご注意ください。

#### 温度上昇について

本機を長時間お使いになると、本体の温度が上昇することがありま すが、故障ではありません。

# **主な仕様**

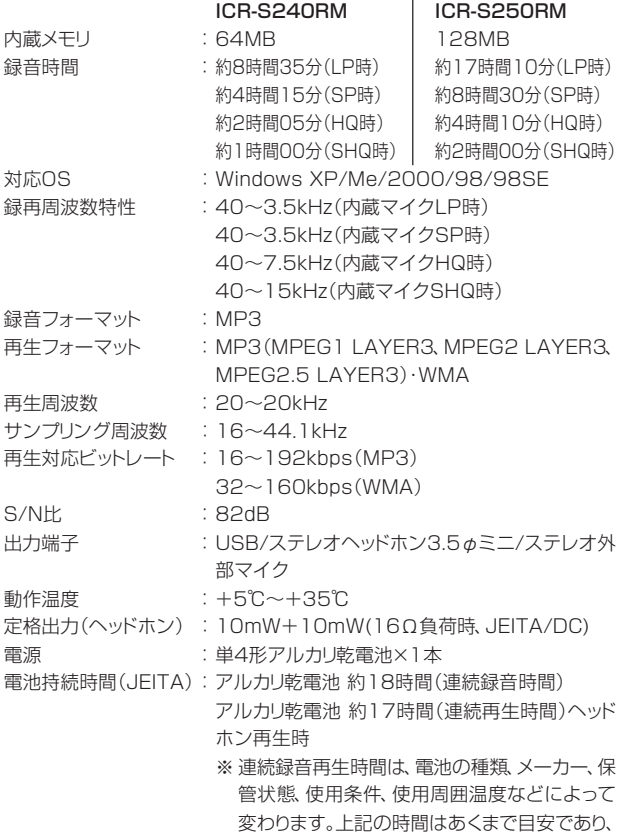

保証するものではありません。

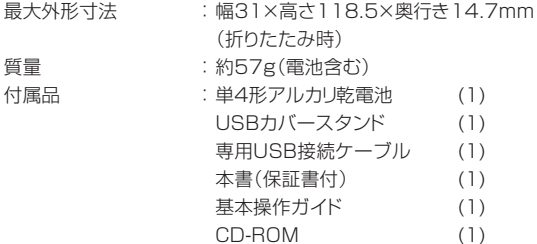

※ 内蔵メモリの特性により、録音時間が短くなることがあります。

※本機の仕様および外観は、改良のため予告なく変更することがあります が、ご了承ください。

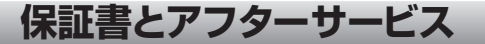

### 保証書について

- この商品には保証書がついています。お買い上げの際、販売店が 発行します。
- 所定事項の記入をご確認のうえ内容をよくお読みになって、大切 に保管してください。
- 保証期間は、お買い上げ日より1年間です。

### アフターサービスについて

#### 調子が悪いときはまずチェックを

この説明書の90ページからをもう一度ご覧になってお調べくださ い。

#### それでも具合の悪いときはサービスへ

お買い上げ店か、または「お客さまご相談窓口」にご相談ください。

#### 保証期間中の修理は

保証書の規定に従い、お買い上げの販売店が修理させていただきま す。製品に保証書を添えてご持参ください。

#### 保証期間経過後の修理は

修理により機能が維持できる場合は、お客さまのご要望により有料 修理いたします。

#### 部品の保有期間について

ステレオデジタルボイスレコーダーの補修用性能部品(製品の機能 を維持するために必要な部品)の保有期間は、製造打ち切り後6年間 です。この期間は経済産業省の指導によるものです。この部品保有 期間を修理可能な期間とさせていただきます。保有期間が経過した 後も、故障箇所によっては修理可能の場合がありますので、お買い 上げ店または「お客さまご相談窓口」にご相談ください。

## **お客さまご相談窓口**

### まずはお買い上げ販売店へ

家電製品の修理のご依頼やご相談は、お買い上げ販売店へお 申し出ください。

### 転居されたり、贈答品などでお困りの場合は

下記の相談窓口にお問い合わせください。 総合相談窓口: 家電製品についての全般的なご相談 修理相談窓口: 修理サービスについてのご相談

総合相談窓口(全般的なご相談) 三洋電機(株) お客様センター

相談受付時間 9:00~18:30

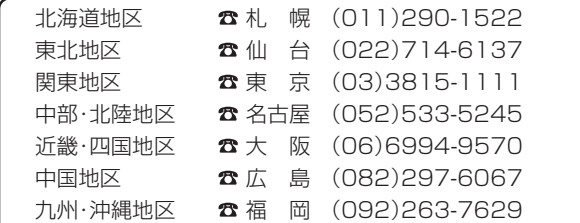

郵便・FAXでご相談される場合は

#### ● 三洋電機(株) お客さまセンター

 $FAX$   $\bullet$  (06)6994-9510 〒570-8677 大阪府守口市京阪本通2-5-5 修理相談窓口 (修理サービスについてのご相談)三洋コンシューママーケティング(株)

受付時間 月曜日~金曜日 [9:00~18:30] 土曜・日曜・祝日 [9:00~17:30]

出張修理のご依頼 その他の修理相談窓口 -東日本コールセンター 東京 (03)5302-3401 西日本コールセンター 大阪 (06)4250-8400

関東・首都圏および近畿地区以外にお住まいのお客さまは下記 の電話番号をご利用いただけます。

東日本コールセンターへの転送電話番号

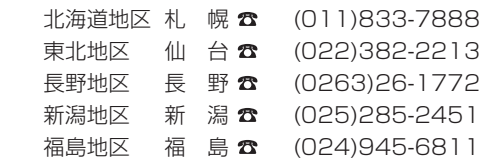

西日本コールセンターへの転送電話番号

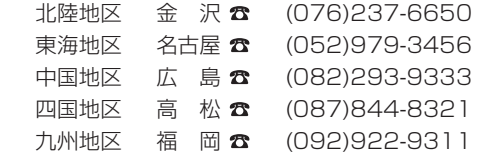

沖縄地区 沖 縄 ☎ (098)944-5018 受付時間 月曜日~土曜日(日曜、祝日および当社の休日を除く) [9:00~12:00 、13:00~17:30]

「持ち込み修理および部品」についてのご相談は、各地区サービスセンターで 承っております。

受付時間: 月曜日~土曜日(日曜、祝日を除く) [9:00~17:30]

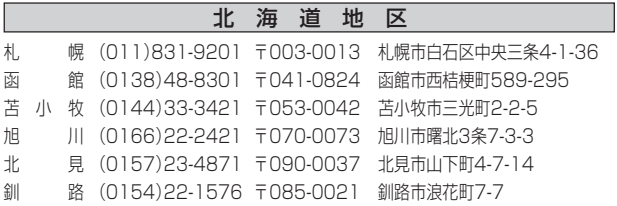

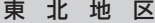

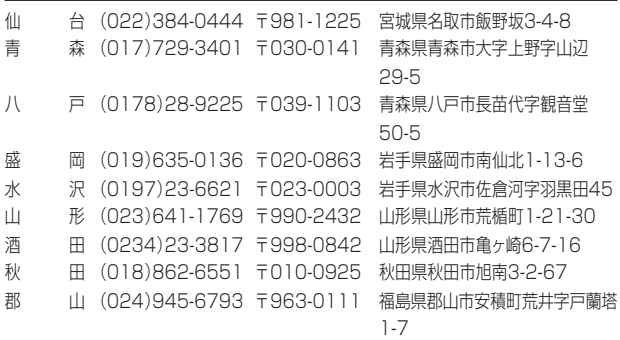

#### 関 東 ・ 甲 信 越 地 区

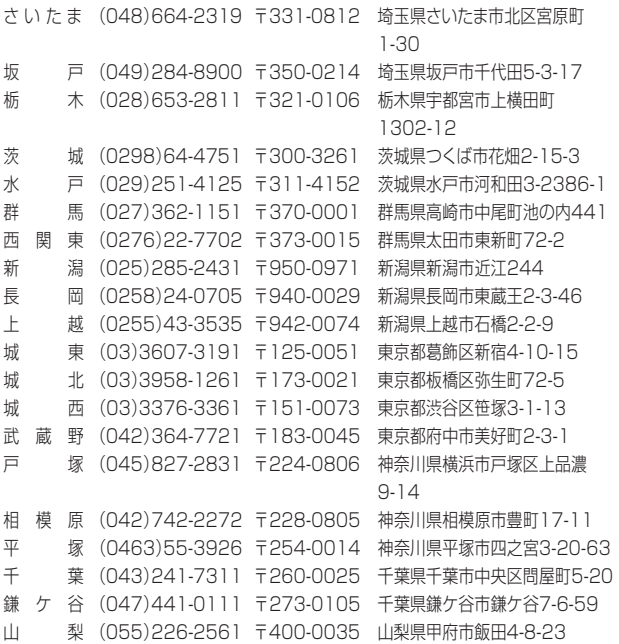

### 中 部 地 区

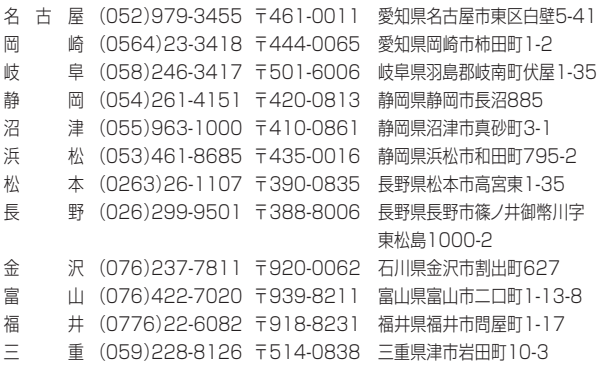

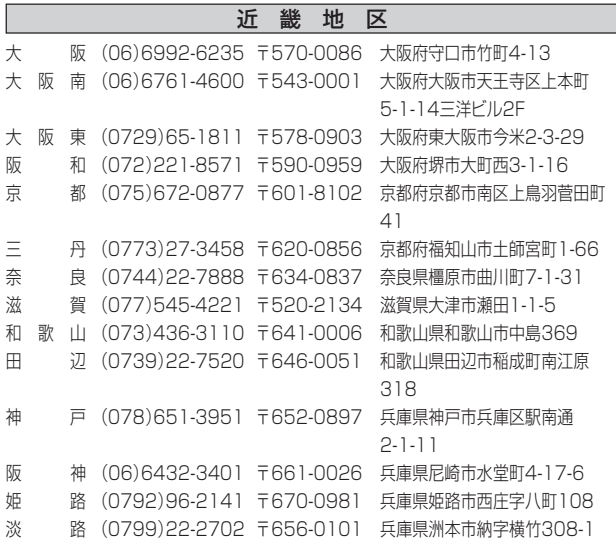

#### 中 国 地 区

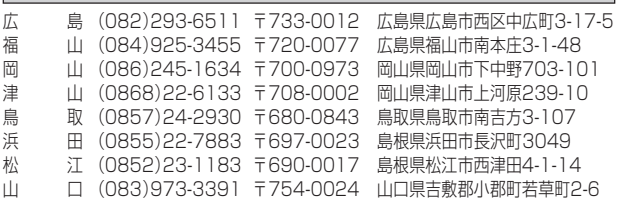

#### 四 国 地 区

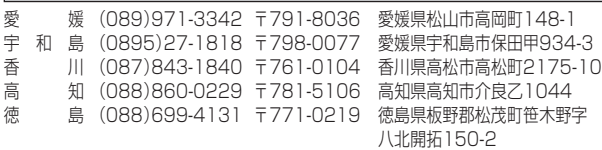

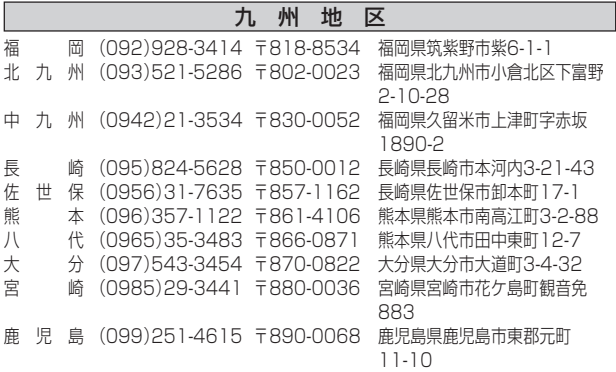

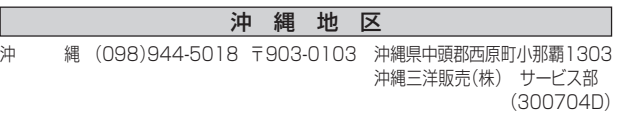

☆住所・電話番号は、ご通知なしに変更することがありますので、ご了承ください。

## **無料修理規定**

お買い上げの日から保証期間中に、取扱説明書、本体ラベルその他の注意書き に従った使用状態で故障した場合には、本書記載内容にもとづき、お買い上げ の販売店が無料修理いたしますので、商品と本書をご持参ご提示ください。

- 1. 保証期間でも次のような場合には有料修理となります。
	- イ 使用上の誤り、または改造や不当な修理による故障または損傷。
	- ロ. お買い上げ後の取り付け場所の移動、落下、引っ越し、輸送等による故障 または損傷。
	- ハ. 火災・地震・水害・落雷・その他の天変地異ならびに公害や異常電圧その 他の外部要因による故障または損傷。
	- 二. 取扱説明書に記載されている使用条件以外で使用した場合の故障また は損傷。
	- ホ. 本書の提示がない場合。
	- ヘ. 本書にお買い上げ年月日、お客さま名、販売店名の記入がない場合、ある いは字句を書き換えられた場合。
	- ト. 消耗品の交換・仕様変更など。
- 2. 保証期間内でも商品を修理窓口へ送付された場合の送料や出張修理をおこ なった場合の出張料はお客様の負担となります。
- 3. ご転居の場合は事前にお買い上げの販売店にご相談ください。
- 4. ご贈答品等で本書に記入の販売店に修理をご依頼になれない場合には、「お 客さまご相談窓口」をご覧のうえ、もよりの窓口にお問い合わせください。
- 5. 本書は日本国内においてのみ有効です。 Effective only in Japan.
- 6. 木書は再発行いたしませんので紛失しないよう大切に保管してください。

修理メモ

この保証書は本書に明示した期間、条件のもとにおいて無料修理をお約束する ものです。従ってこの保証書によってお客さまの法律上の権利を制限するもの ではありませんので、保証期間経過後の修理などについてご不明な場合は、お 買い上げの販売店または 「お客さまご相談窓口」 にお問い合わせください。

● 保証期間が経過した後の修理についての詳細は「保証書とアフターサービ ス」をご覧ください。

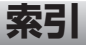

### ア行

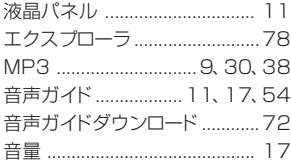

### 八行

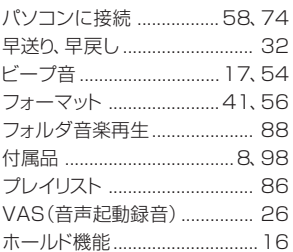

ラ行 ランダム再生 ............................ 34

リピート機能 .....................34~37 録音 ................................... 20~28

録音モード ........................ 20~22

### 力行

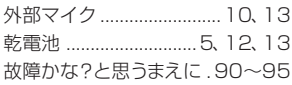

### サ行

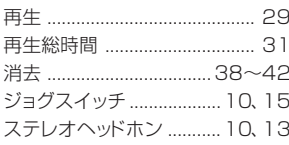

## ヤ行 USBドライバ ...................59~61

その他

### 夕行

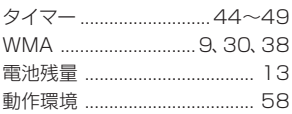